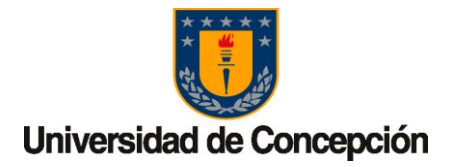

# **RESOLUCIÓN V.R.A.E.A. N° 2022 – 131 - 3 /**

#### **VISTO:**

- 1. Lo establecido en la Ley 21.091 (Ley de Educación Superior), Ley 20.393, (Responsabilidad Penal de las personas jurídica) y el Decreto U. De C. No 2019-133 que aprueba el Manual de Prevención de Delitos.
- 2. Que la Vicerrectoría de Asuntos Económicos y Administrativos en conjunto con la Contraloría Corporativa, se encuentran realizando una actualización de la normativa económica y financiera, en especial, respecto de los procedimientos institucionales, necesarios para dar cumplimiento a lo establecido en el punto anterior.
- 3. Que la Universidad de Concepción, deberá actualizar y, en otros casos, crear nuevos procedimientos los cuales deberán establecerse formalmente, con el propósito de responder institucionalmente a los nuevos requerimientos legales.
- 4. Que en ejercicio de la facultad contenida en el Nº2 del Artículo 119 del Reglamento Orgánico de la Universidad de Concepción.

#### **RESUELVO:**

- 1. Apruébese los procedimientos que a continuación se indican, los que forman parte integrante de esta resolución para todos los efectos:
	- Procedimiento Habilitación nuevo usuario Sap.
	- Procedimiento Suplencia usuario Sap.
	- Procedimiento Eliminacion usuario Sap.
	- Procedimiento Asignación de roles a usuario Sap.
- 2. Estos procedimientos entrarán en vigencia a contar del día 15 de agosto de 2022.
- 3. Estos procedimentos a contar de esta fecha, serán oportunamente actualizados a objeto de cumplir con la normativa vigente.

Transcríbase electrónicamente al Sr. Rector, a los Vicerrectores y Vicerrectoras; al Director y Directora General de Campus; a las Decanas y Decanos de Facultades; al/a la Director(a) del Instituto GEA; del Centro de Biotecnología; del Centro EULA; de la Dirección de Relaciones Internacionales; de la Dirección de Estudios Estratégicos; de la Dirección de Comunicaciones; al Jefe de Unidad Universidad de Concepción, Santiago; al/a Director(a) de la Dirección de Docencia; de la Dirección de Postgrado; de la Dirección de Extensión; de la Dirección de Bibliotecas; de la Dirección de Servicios Estudiantiles; de la Dirección de Investigación y Creación Artística; de la Dirección de Desarrollo e Innovación; al/a la Director(a): de la Dirección de Relaciones Institucionales; de la Dirección de Vinculación Social; de la Dirección de Finanzas; de la Dirección de Personal; de la Dirección de Tecnologías de la Información; de la Dirección de Servicios; de la Dirección de Adquisiciones y Gestión de Contratos, al Contralor y a los/as Jefe/as Administrativos/as. Regístrese y archívese en Secretaría General.

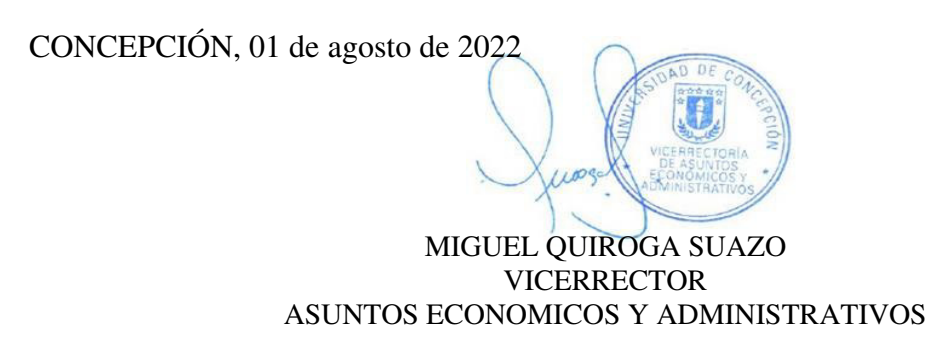

• Inc.: Procedimiento Habilitación nuevo usuario Sap.; Procedimiento Suplencia usuario Sap.; Procedimiento Eliminacion usuario Sap.; Procedimiento Asignacion de roles a usuario Sap.

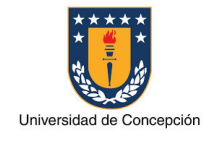

Página: 1 de 14

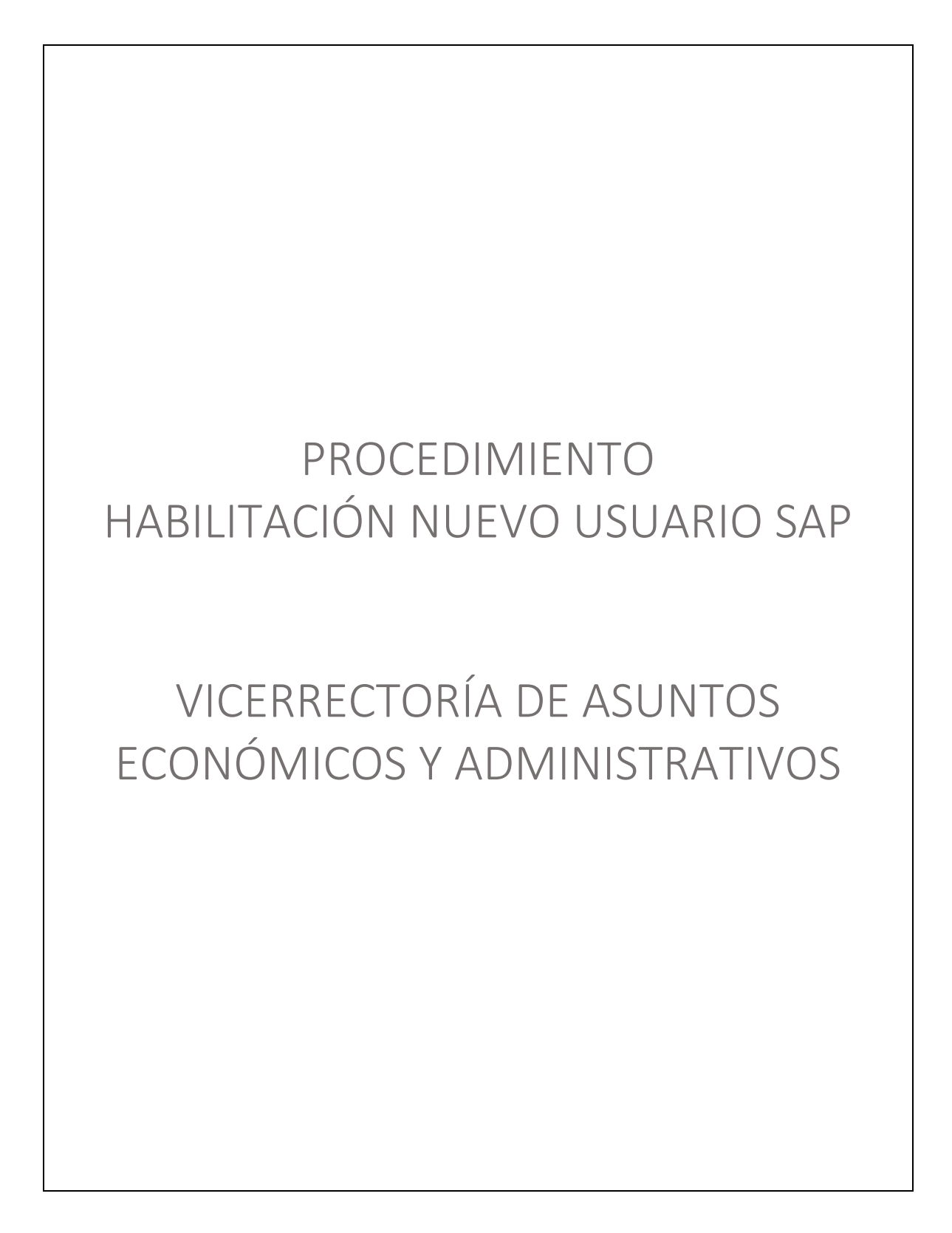

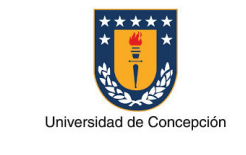

# REVISIONES

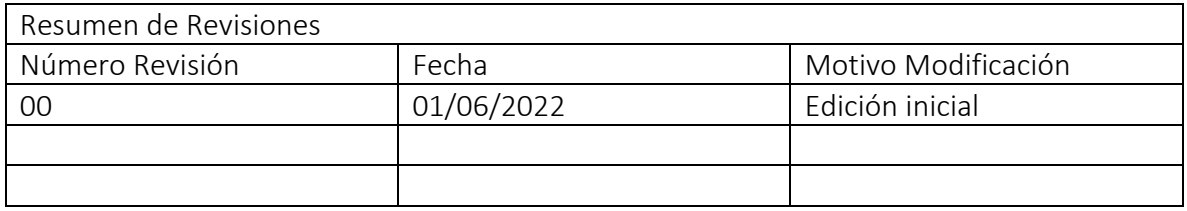

#### APROBACIONES

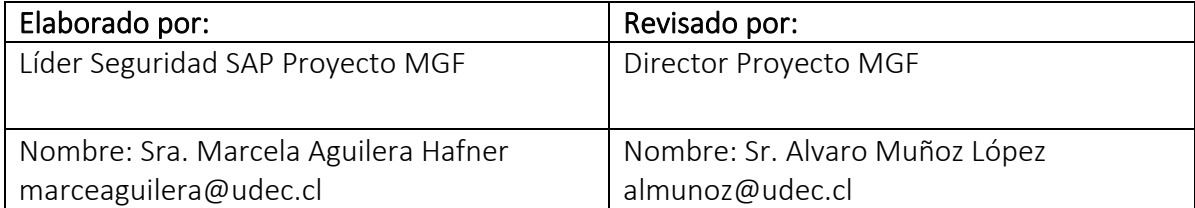

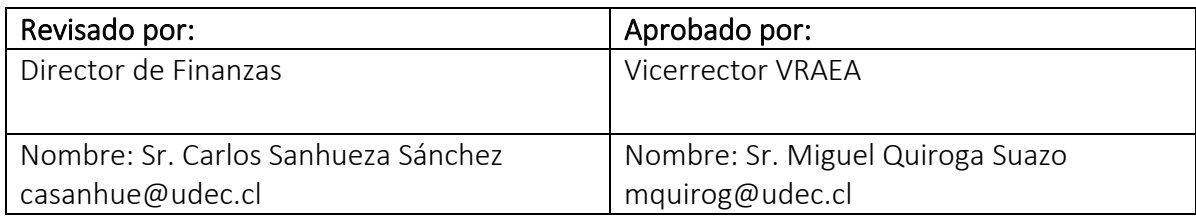

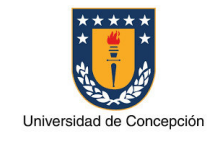

Página: 3 de 14

# ÍNDICE DE CONTENIDOS

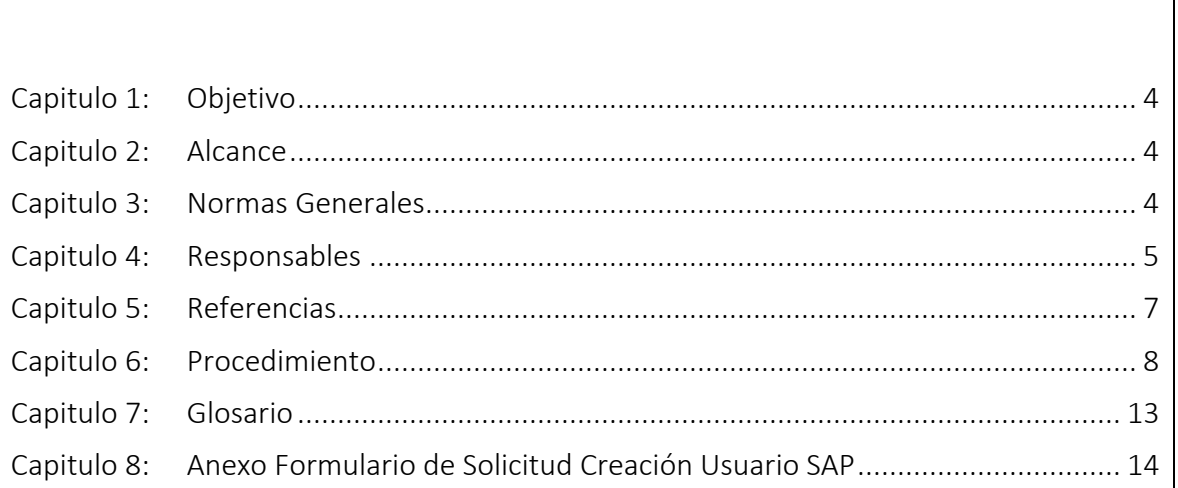

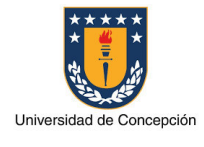

#### Capitulo 1: Objetivo

El presente procedimiento tiene por objetivo establecer los pasos, actividades claves y formularios necesarios para la habilitación de un nuevo usuario en el sistema SAP ERP de la Universidad de Concepción.

# Capitulo 2: Alcance

Este procedimiento es aplicable en cada uno de los Organismos de la Universidad de Concepción que requiera de un usuario para realizar operaciones en el sistema SAP. También atañe a los equipos de soporte de la Dirección de Tecnologías de Información (DTI) y del Proyecto MGF.

# Capitulo 3: Normas Generales

El Organismo que solicite la habilitación de un nuevo usuario en el sistema SAP ERP de la Universidad de Concepción declara conocer el presente procedimiento.

Es la jefatura superior del Organismo perteneciente a la Universidad de Concepción quien deberá realizar la solicitud de un nuevo usuario SAP para este.

El medio a través del cual se realiza la solicitud es el sistema de Mesa de Ayuda SAP, ya sea ingresando al sistema o enviando un correo electrónico a la casilla mas@udec.cl.

La asignación de licencia para un nuevo usuario en el sistema SAP ERP Productivo debe ser aprobada, de forma previa a la habilitación del usuario SAP, por el Director de Finanzas.

Es necesario que el trabajador/a a quien se asigna un nuevo usuario SAP haya aprobado el taller de "Conceptos Básicos y Navegación SAP" previamente a la habilitación del usuario en el ambiente SAP Productivo.

La habilitación de un nuevo usuario SAP implica la actualización y nueva aprobación del Acta de Asignación Cargos MGF del Organismo a la que este pertenece.

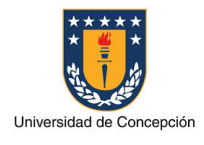

### Capitulo 4: Responsables

#### Jefatura

La jefatura del Organismo es responsable de realizar las siguientes actividades:

- Enviar la solicitud de creación de usuario SAP a la Mesa de Ayuda SAP.
- Especificar en la solicitud, el Cargo MGF que tendrá el nuevo usuario SAP solicitado.
- Aprobar una nueva versión del Acta de Asignación Cargos MGF de su Organismo.

# Agente Mesa de Ayuda SAP

El Agente de Mesa de Ayuda SAP es responsable de gestionar la solicitud de creación de usuarios SAP y las condiciones necesarias para su uso.

#### Director de Finanzas

El Director de Finanzas es responsable de aprobar la asignación de una licencia a un nuevo usuario SAP.

# Agente Gestión del Cambio MGF

El Agente de Gestión del Cambio del proyecto MGF es responsable de realizar las siguientes actividades:

- Confirmar que el trabajador/a, a quien se le asignará un usuario SAP, ha aprobado el taller "Conceptos Básicos y Navegación SAP" y en el caso de no ser así entonces lo introducirá a este taller.
- Coordinar las capacitaciones que el trabajador/a, a quien se le asignará un usuario SAP, requiera según las actividades que realizará en el sistema.
- Informar al Consultor de Soporte Seguridad SAP cuando el trabajador/a haya completado la Capacitación Básica necesaria para su habilitación como usuario SAP en el ambiente SAP Productivo.

# Encargado Soporte DTI

El Encargado de Soporte de la DTI es responsable de gestionar la instalación y configuración del software SAPGui para el uso del sistema SAP en el computador de la persona a quien se le asigna un usuario SAP.

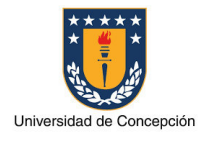

Página: 6 de 14

### Consultor Soporte Seguridad SAP

El Consultor de Soporte Seguridad SAP es responsable de realizar las siguientes actividades:

- Implementar en los sistemas SAP la solicitud correspondiente a la creación de usuarios SAP.
- Modificar el Acta de Asignación Cargos MGF del Organismo según lo solicitado y enviar esta a la Jefatura correspondiente para su aprobación y firma.

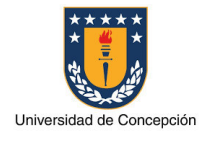

Página: 7 de 14

### Capitulo 5: Referencias

#### Manual de Navegación SAP

Portal Ayuda SAP - Sección "PROCDEDIMIENTOS MANUALES, INFOGRAFIAS" - CONCEPTOS BÁSICOS Y NAVEGACIÓN SAP

#### Material SAP

Conceptos Básicos http://ayudasap.udec.cl/sites/default/files/0- Conceptos%20B%C3%A1sicos%20y%20Navegaci%C3%B3n%20B%C3%A1sica%20- %20Parte%20I\_0.pptx

#### Navegación SAP - Parte 1

http://ayudasap.udec.cl/sites/default/files/Navegaci%C3%B3n%20SAP%20- %20Parte%201\_0.pdf

#### Navegación SAP - Parte 2

http://ayudasap.udec.cl/sites/default/files/Navegaci%C3%B3n%20SAP%20- %20Parte%202\_0.pdf

#### Videos de Taller "Conceptos Básicos y Navegación SAP"

Portal Ayuda SAP - Sección "PROCDEDIMIENTOS MANUALES, INFOGRAFIAS" - CONCEPTOS BÁSICOS Y NAVEGACIÓN SAP

Links grabaciones del Curso:

Curso de Conceptos Básicos SAP https://web.microsoftstream.com/video/18638d92-bca5-4a97-9aad-7e0114c927c8

Curso de Navegación SAP - Parte 1 https://web.microsoftstream.com/video/b1fee451-2b23-4956-8af1-6f8728193fd4

Curso de Navegación SAP - Parte 2 https://web.microsoftstream.com/video/5dee1902-367a-45b6-8734-1c607ad6eaab

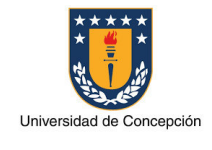

Página: 8 de 14

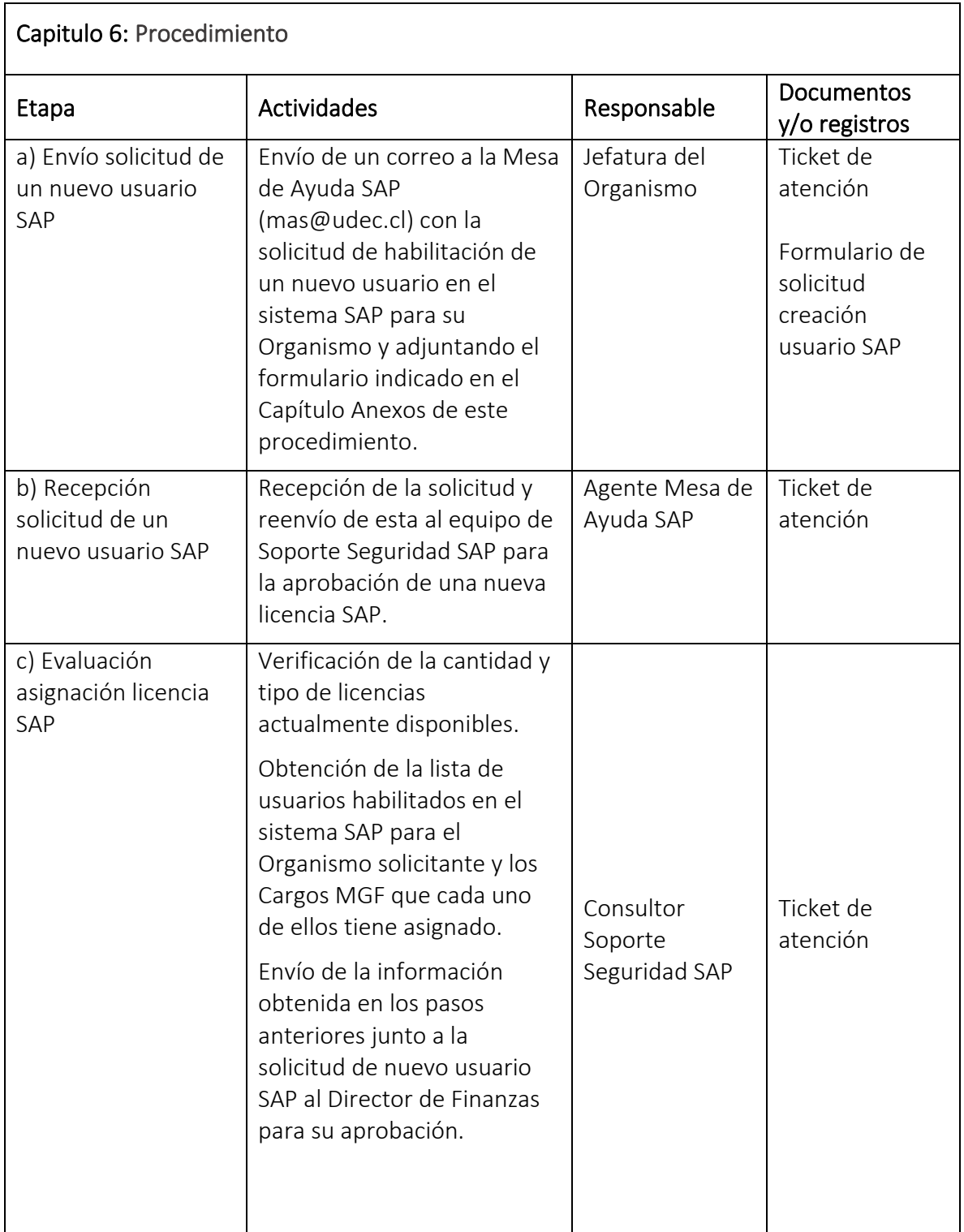

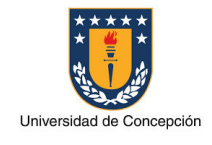

Página: 9 de 14

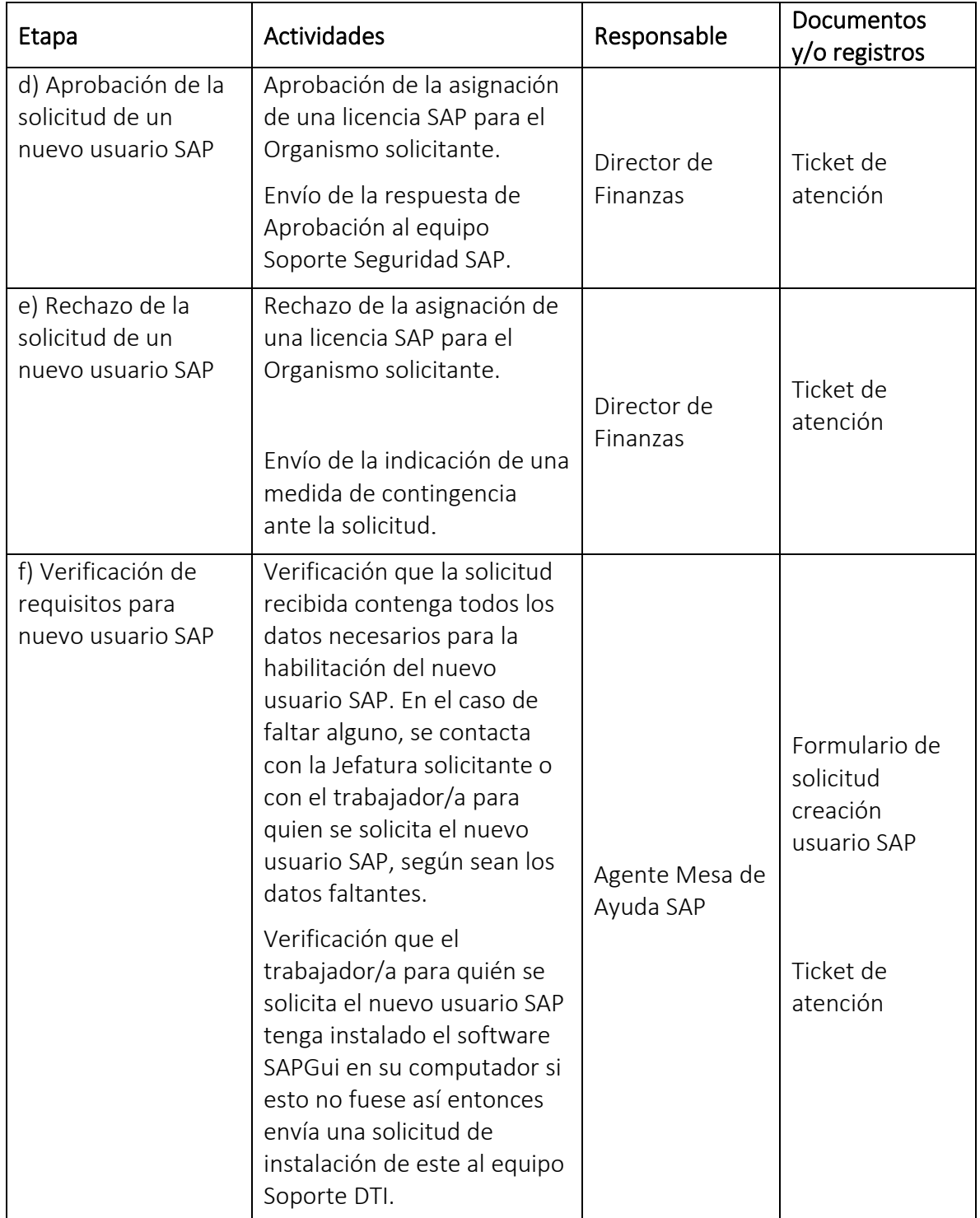

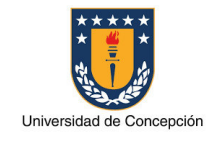

Página: 10 de 14

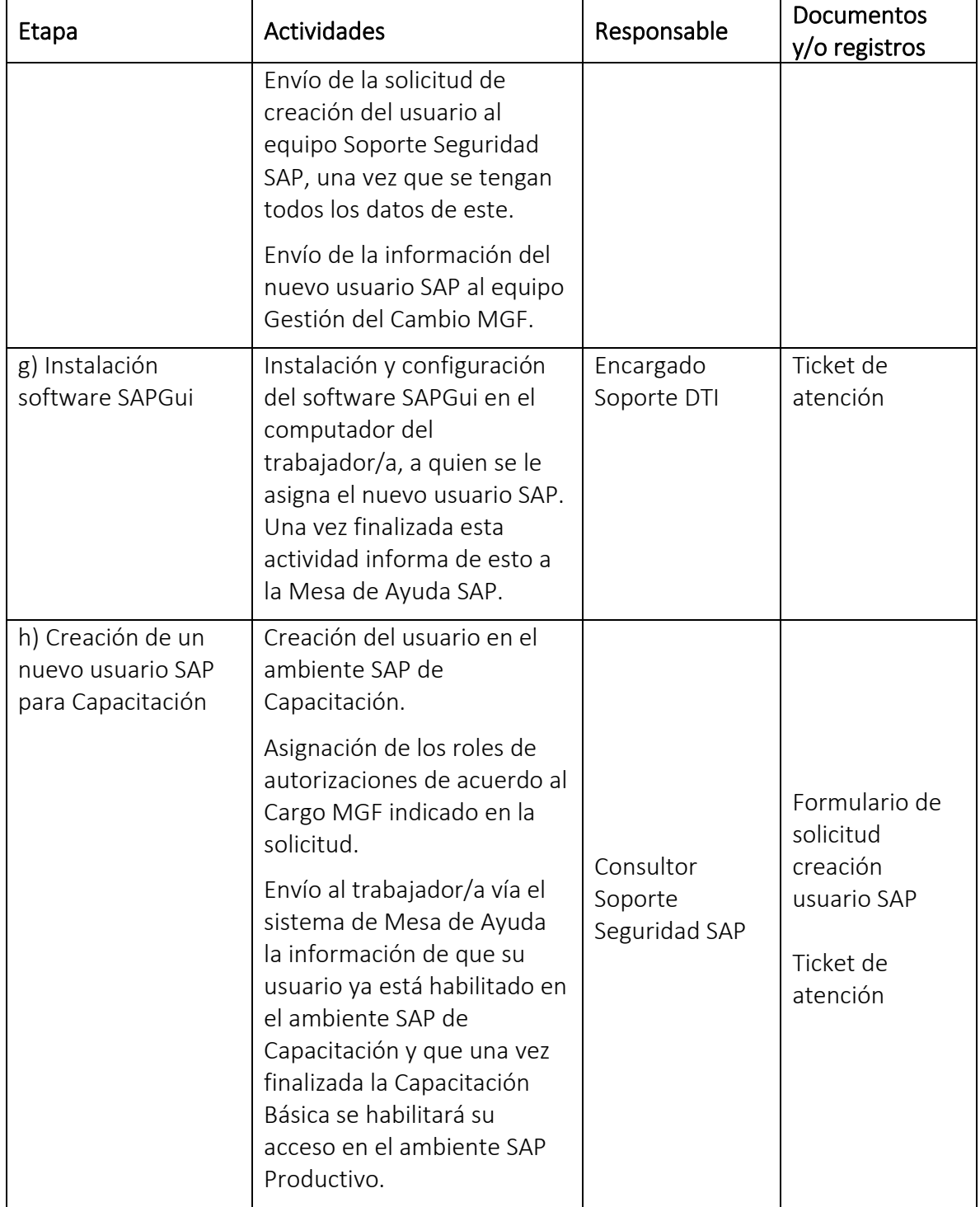

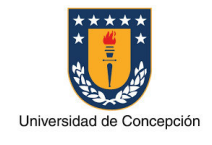

Página: 11 de 14

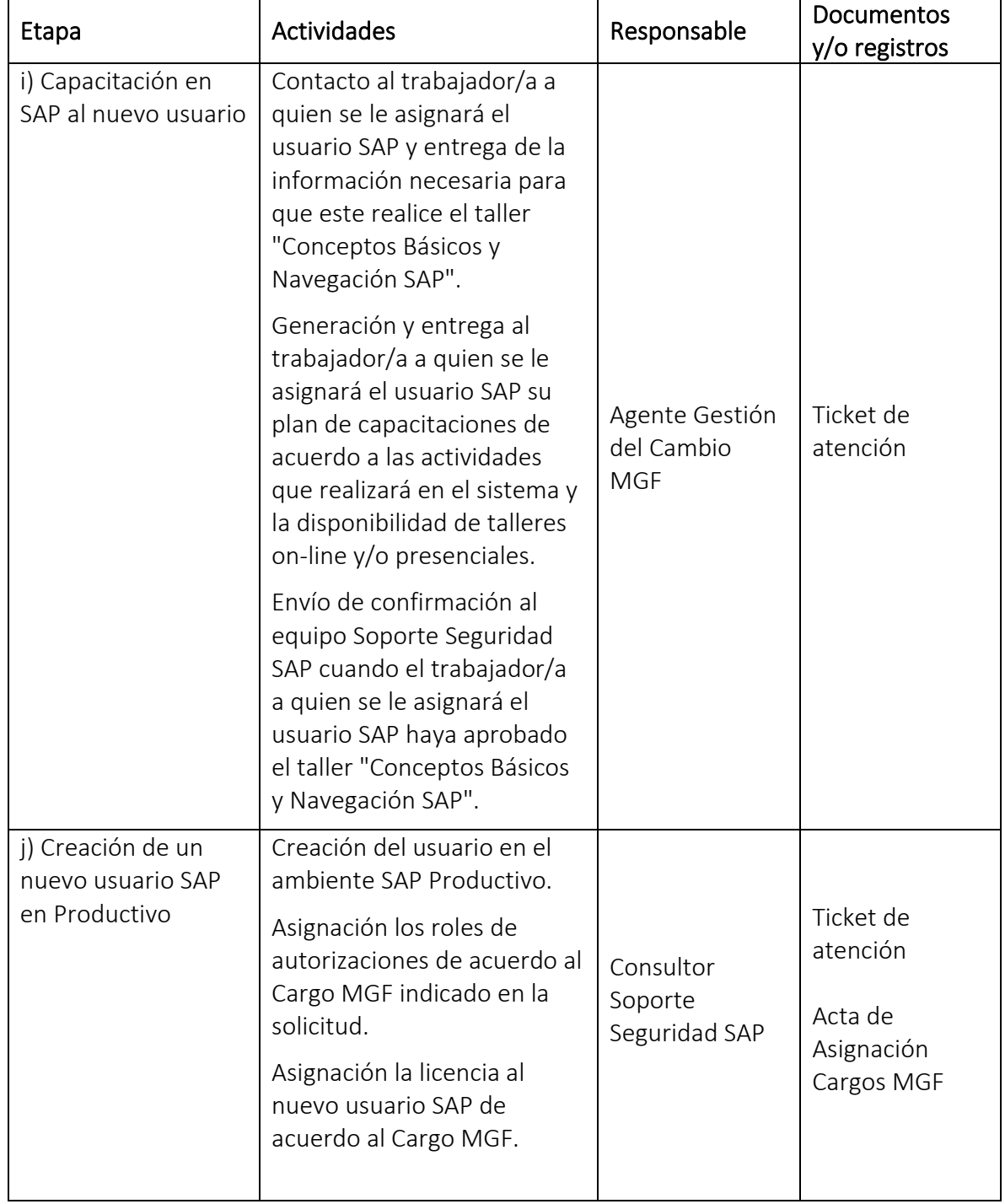

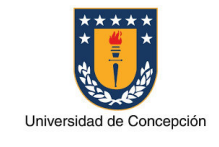

Página: 12 de 14

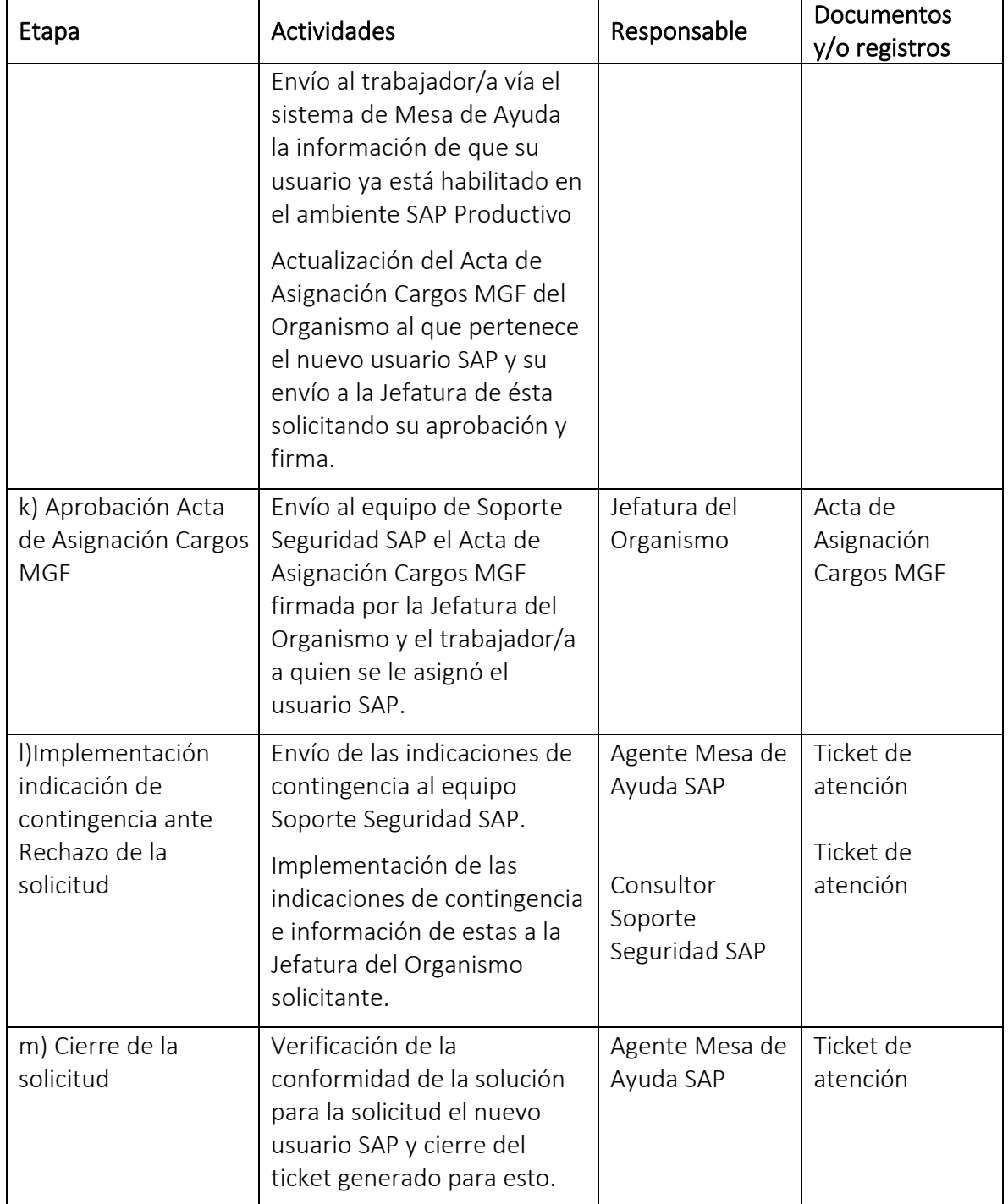

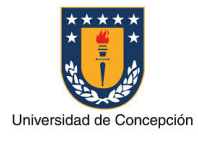

Usuario SAP: Identificador o nombre con el cual una persona accede al sistema SAP donde tiene asignado un determinado perfil de autorizaciones.

Trabajador/a: Persona que realiza tareas administrativas en un Organismo de la Universidad de Concepción.

Organismo: Facultad, Vicerrectoría, Dirección, Instituto, Centro y otras reparticiones de la Universidad de Concepción.

Jefatura: Cargo de mayor jerarquía de autoridad en un Organismo de la Universidad de Concepción.

Director Finanzas: trabajador/a de la Universidad de Concepción a cargo de la Dirección de Finanzas en la Vicerrectoría de Asuntos Económicos y Administrativos.

Soporte DTI: Area perteneciente a la Dirección de Tecnologías de Información (DTI) de la Universidad de Concepción.

Soporte Seguridad SAP: Area dependiente de la Vicerrectoría de Asuntos Económicos y Administrativos, especializada en los aspectos de seguridad del sistema SAP ERP de la Universidad de Concepción.

Mesa de Ayuda SAP: Entidad dependiente de la Vicerrectoría de Asuntos Económicos y Administrativos para la gestión de las solicitudes de soporte de los usuarios SAP.

Gestión del Cambio MGF: Area perteneciente al Proyecto MGF para los procesos de gestión del cambio y capacitaciones.

Cargo MGF: conjunto de actividades que un usuario tiene asignadas para realizar en el sistema SAP.

Rol SAP: conjunto de transacciones necesarias para realizar alguna actividad funcional o técnica en el sistema SAP.

Acta Asignación Cargos MGF: documento formal aprobado por la Jefatura de cada Organismo donde se define la estructura administrativa para la operación en el sistema SAP, especificando los trabajadores/ras que son usuarios SAP titulares y usuarios suplentes junto al Cargo MGF de cada uno de ellos.

Capacitación Básica: conjunto mínimo de talleres de capacitación o workshop SAP que el trabajador/a debe realizar de acuerdo a su Cargo MGF.

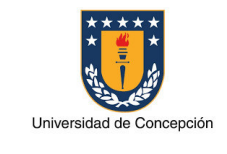

Página: 14 de 14

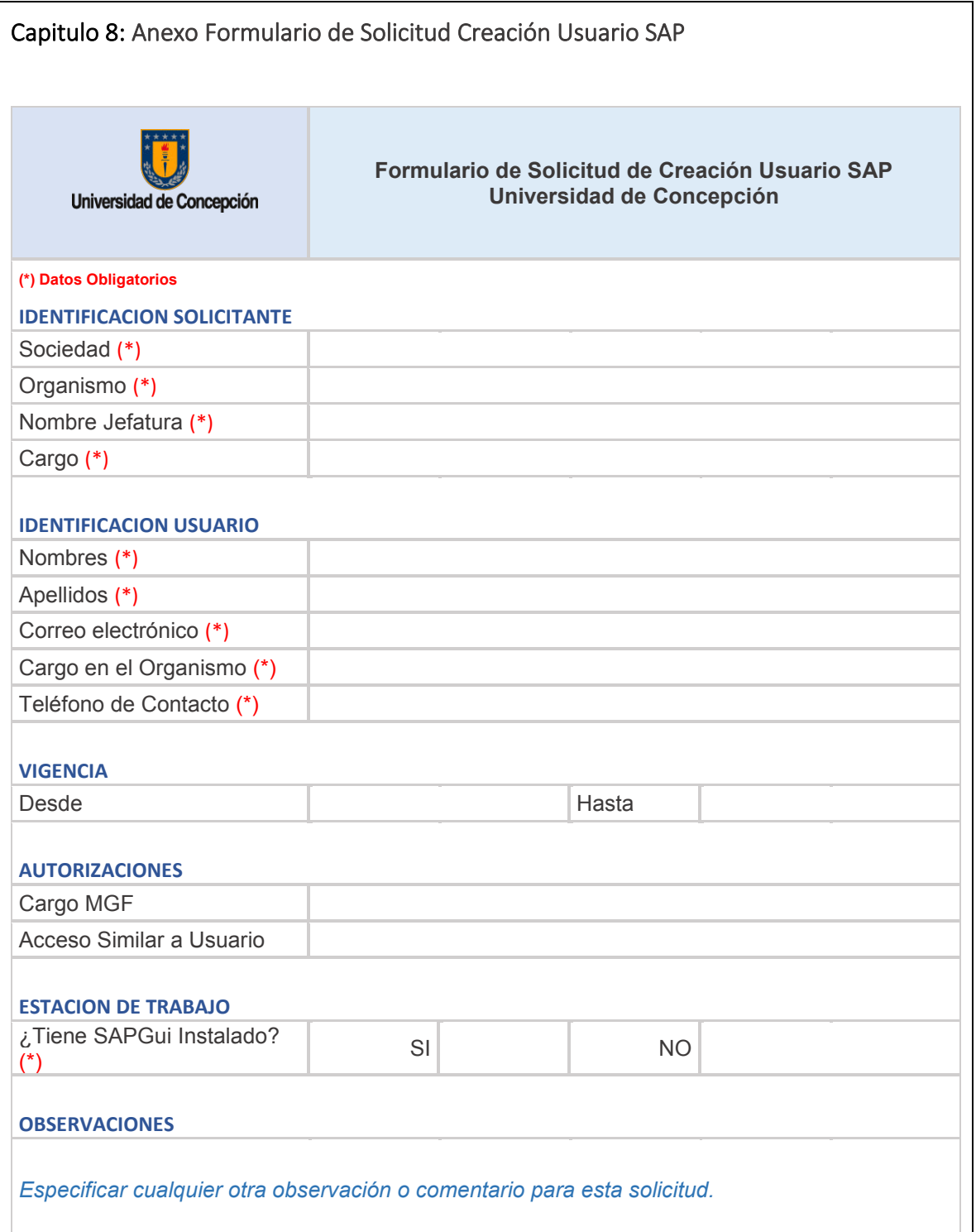

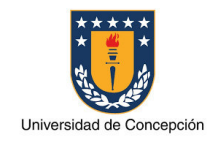

Página: 1 de 14

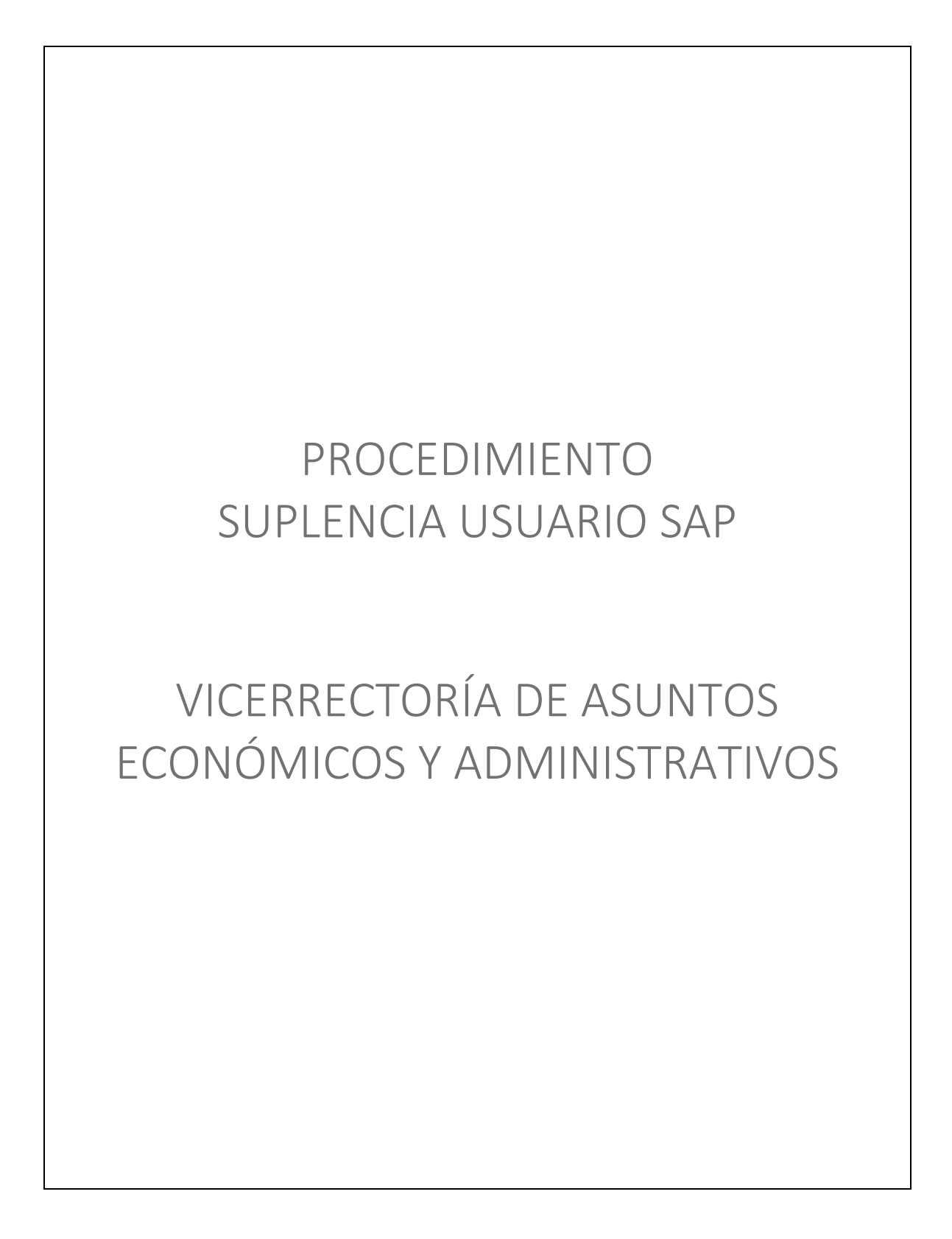

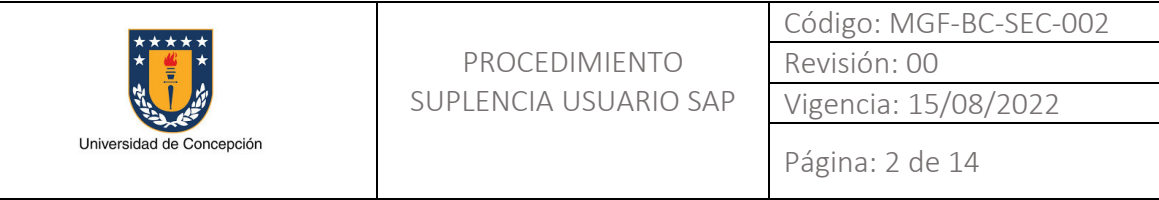

# REVISIONES

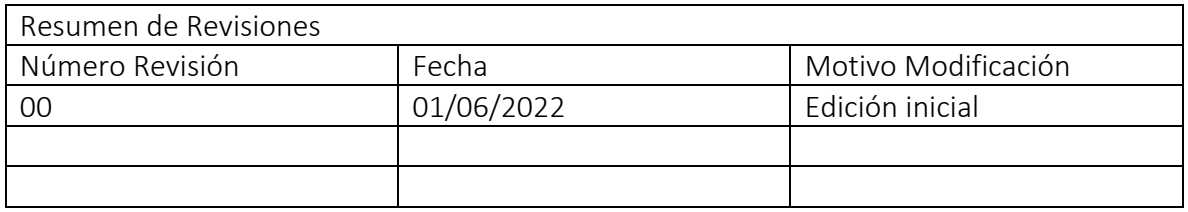

#### APROBACIONES

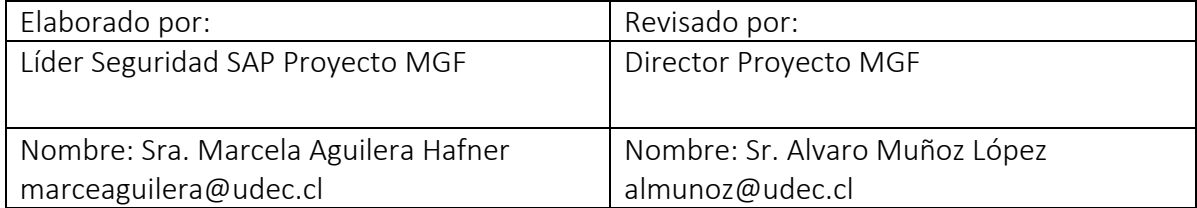

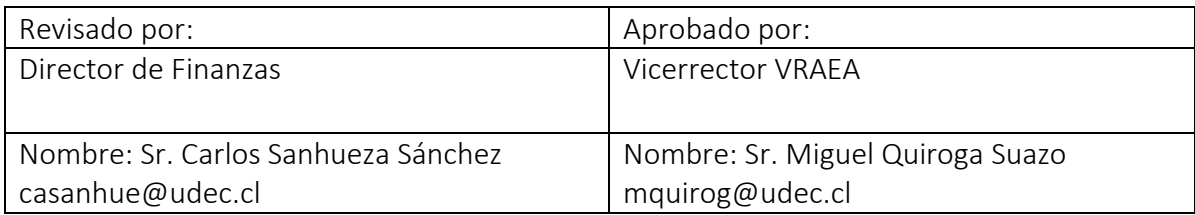

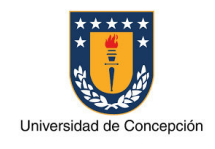

Página: 3 de 14

# ÍNDICE DE CONTENIDOS

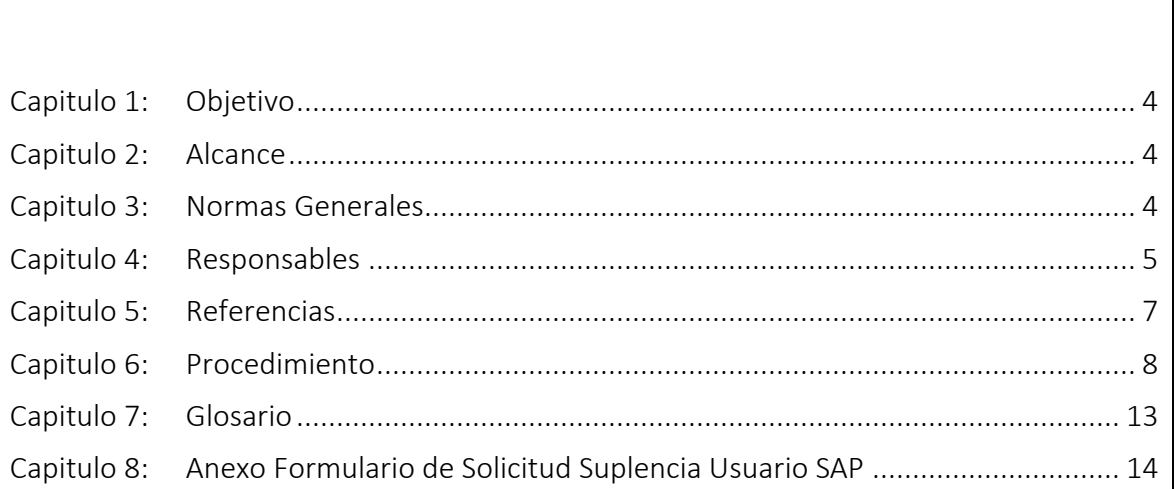

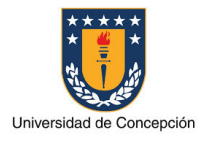

# Capitulo 1: Objetivo

El presente procedimiento tiene por objetivo establecer los pasos, actividades claves y formularios necesarios para la solicitud de suplencia de un usuario SAP, ya sea esta temporal o definitiva, en el sistema SAP ERP de la Universidad de Concepción.

# Capitulo 2: Alcance

Este procedimiento es aplicable en cada Organismo perteneciente a la Universidad de Concepción que requiera el reemplazo de un usuario titular para realizar operaciones en el sistema SAP.

También atañe a los equipos de soporte de la Dirección de Tecnologías de Información (DTI) y del Proyecto MGF.

# Capitulo 3: Normas Generales

El Organismo que solicite la habilitación de un nuevo usuario en el sistema SAP ERP de la Universidad de Concepción declara conocer el presente procedimiento.

Es la jefatura superior del Organismo perteneciente a la Universidad de Concepción quien deberá realizar la solicitud de suplencia de un usuario SAP para esta.

El medio a través del cual se realiza la solicitud es el sistema de Mesa de Ayuda SAP, ya sea ingresando al sistema o enviando un correo electrónico a la casilla mas@udec.cl.

Es necesario que el trabajador/a que hará la suplencia haya aprobado al menos el taller de "Conceptos Básicos y Navegación SAP" para que se le asigne un usuario en el ambiente SAP Productivo.

En el caso que la solicitud de suplencia sea definitiva, entonces el usuario suplente pasará a ser usuario titular y el Organismo deberá nominar un nuevo usuario suplente. Así también, el usuario del anterior titular quedará deshabilitado definitivamente en el sistema SAP.

La suplencia definitiva de un usuario SAP, implica la actualización y nueva aprobación del Acta de Asignación Cargos MGF del Organismo al que este pertenece.

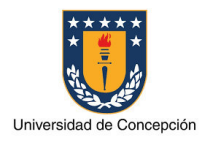

#### Capitulo 4: Responsables

### Jefatura

La Jefatura del Organismo es responsable de realizar las siguientes actividades:

- Enviar la solicitud de mantención de usuarios SAP y/o roles de autorizaciones a la Mesa de Ayuda SAP.
- Especificar en la solicitud, el usuario titular para el cual se hace la suplencia y el periodo de tiempo para esta.
- Aprobar una nueva versión del Acta de Asignación Cargos MGF de su Organismo, en el caso que la suplencia sea definitiva.

#### Agente Mesa de Ayuda SAP

El Agente de Mesa de Ayuda SAP es responsable de gestionar la solicitud de mantención de usuarios SAP y/o roles de autorizaciones y las condiciones necesarias para su uso.

#### Gestión del Cambio MGF

El Agente de Gestión del Cambio del proyecto MGF es responsable de realizar las siguientes actividades:

- Confirmar que el trabajador/a suplente, haya aprobado el taller "Conceptos Básicos y Navegación SAP" y en el caso de no ser así entonces lo introducirá a este taller.
- Coordinar las capacitaciones que el trabajador/a suplente requiera de acuerdo a las actividades que realizará en el sistema.
- Informar al Consultor de Soporte Seguridad SAP cuando el trabajador/a suplente, haya completado la Capacitación Básica necesaria para su habilitación como usuario SAP en el ambiente SAP Productivo.

# Encargado Soporte DTI

El Encargado de Soporte de la DTI es responsable de gestionar la instalación y configuración del software SAPGui para el uso del sistema SAP en el computador de la persona a quien se le asigna un usuario SAP.

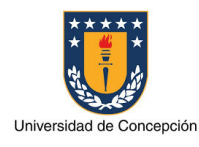

# Consultor Soporte Seguridad SAP

El Consultor de Soporte Seguridad SAP es responsable de realizar las siguientes actividades:

- Verificar que el usuario suplente corresponde al definido en el Acta Asignación Cargos MGF del Organismo solicitante.
- Verificar que la asignación de Roles SAP con que quedará el usuario suplente asegure la oposición de funciones en el Organismo al que pertenece.
- Implementar en los sistemas SAP la solicitud correspondiente a la mantención de usuarios SAP y/o roles de autorizaciones.
- Deshabilitar del usuario titular en el ambiente SAP ERP Productivo, por el periodo de vigencia de la suplencia.
- En el caso de suplencia definitiva, actualizar el Acta de Asignación Cargos MGF del Organismo según lo solicitado y enviar esta a la Jefatura correspondiente para su aprobación y firma.

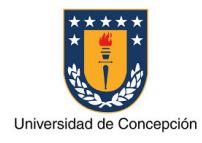

Página: 7 de 14

# Capitulo 5: Referencias

# Manual de Navegación SAP

Portal Ayuda SAP - Sección "PROCDEDIMIENTOS MANUALES, INFOGRAFIAS" - CONCEPTOS BÁSICOS Y NAVEGACIÓN SAP

# Material SAP

Conceptos Básicos http://ayudasap.udec.cl/sites/default/files/0- Conceptos%20B%C3%A1sicos%20y%20Navegaci%C3%B3n%20B%C3%A1sica%20- %20Parte%20I\_0.pptx

#### Navegación SAP - Parte 1

http://ayudasap.udec.cl/sites/default/files/Navegaci%C3%B3n%20SAP%20- %20Parte%201\_0.pdf

# Navegación SAP - Parte 2

http://ayudasap.udec.cl/sites/default/files/Navegaci%C3%B3n%20SAP%20- %20Parte%202\_0.pdf

# Videos de Taller "Conceptos Básicos y Navegación SAP"

Portal Ayuda SAP - Sección "PROCDEDIMIENTOS MANUALES, INFOGRAFIAS" - CONCEPTOS BÁSICOS Y NAVEGACIÓN SAP

Links grabaciones del Curso:

Curso de Conceptos Básicos SAP https://web.microsoftstream.com/video/18638d92-bca5-4a97-9aad-7e0114c927c8

Curso de Navegación SAP - Parte 1 https://web.microsoftstream.com/video/b1fee451-2b23-4956-8af1-6f8728193fd4

Curso de Navegación SAP - Parte 2 https://web.microsoftstream.com/video/5dee1902-367a-45b6-8734-1c607ad6eaab

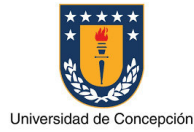

Página: 8 de 14

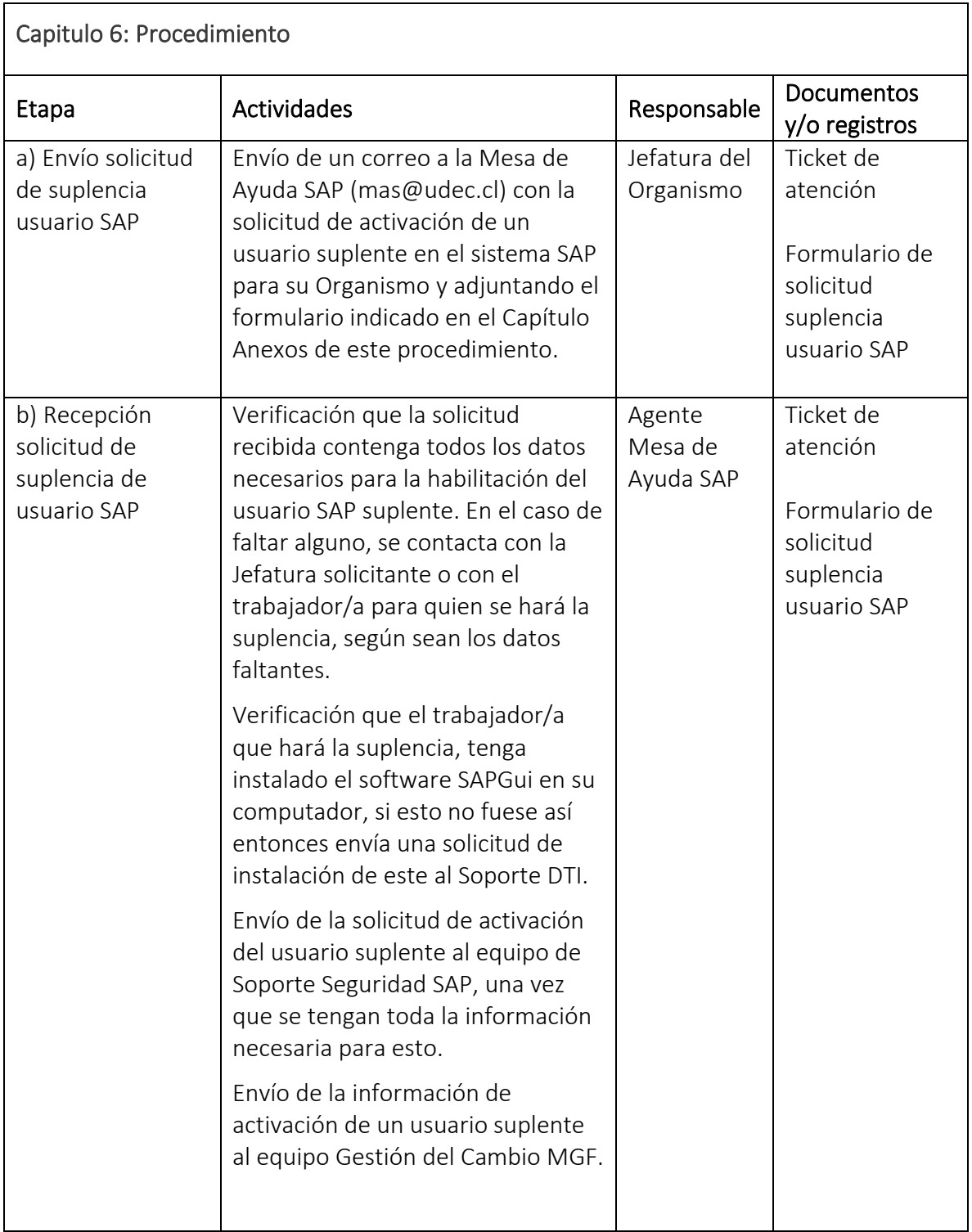

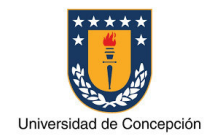

Página: 9 de 14

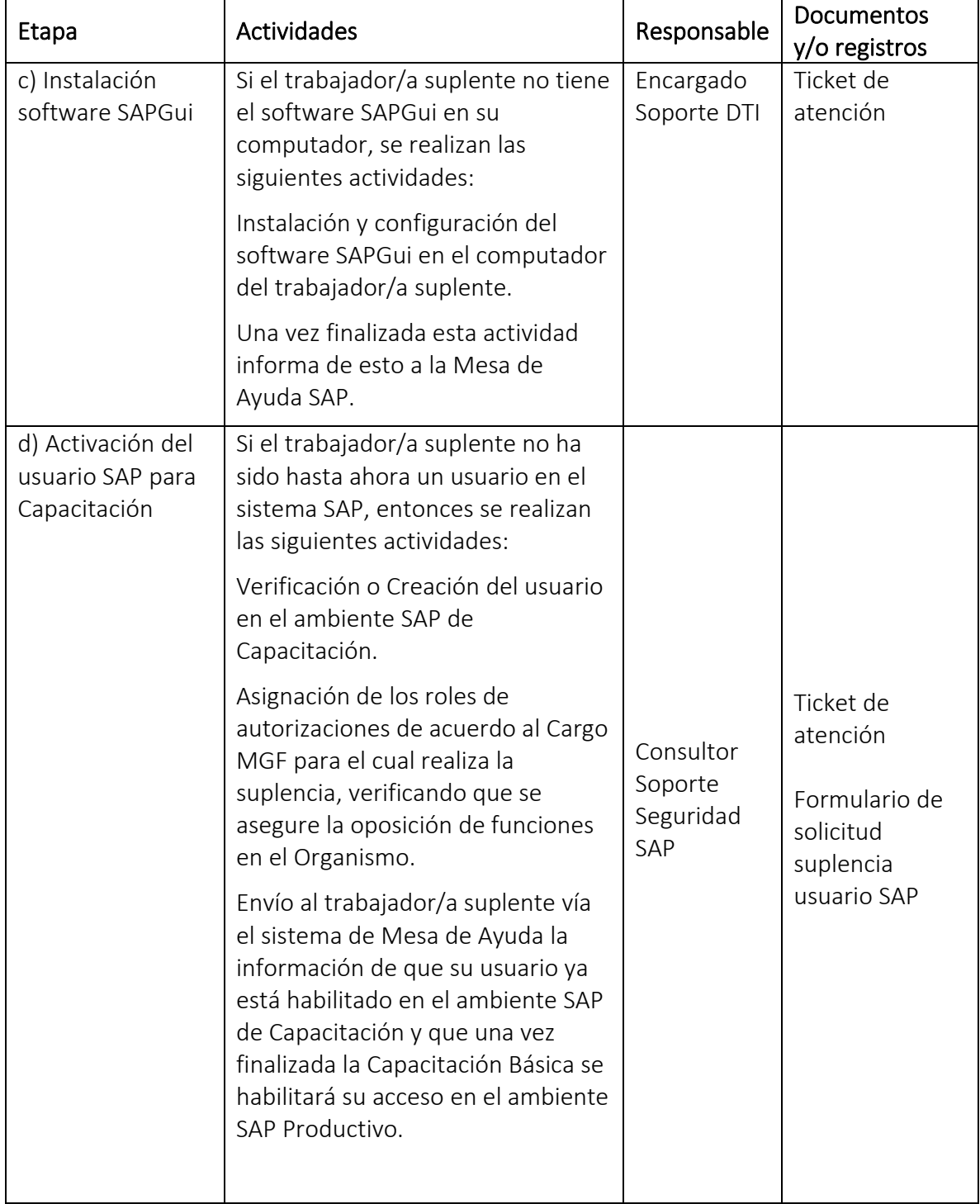

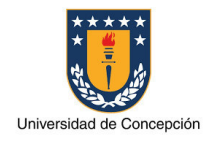

Página: 10 de 14

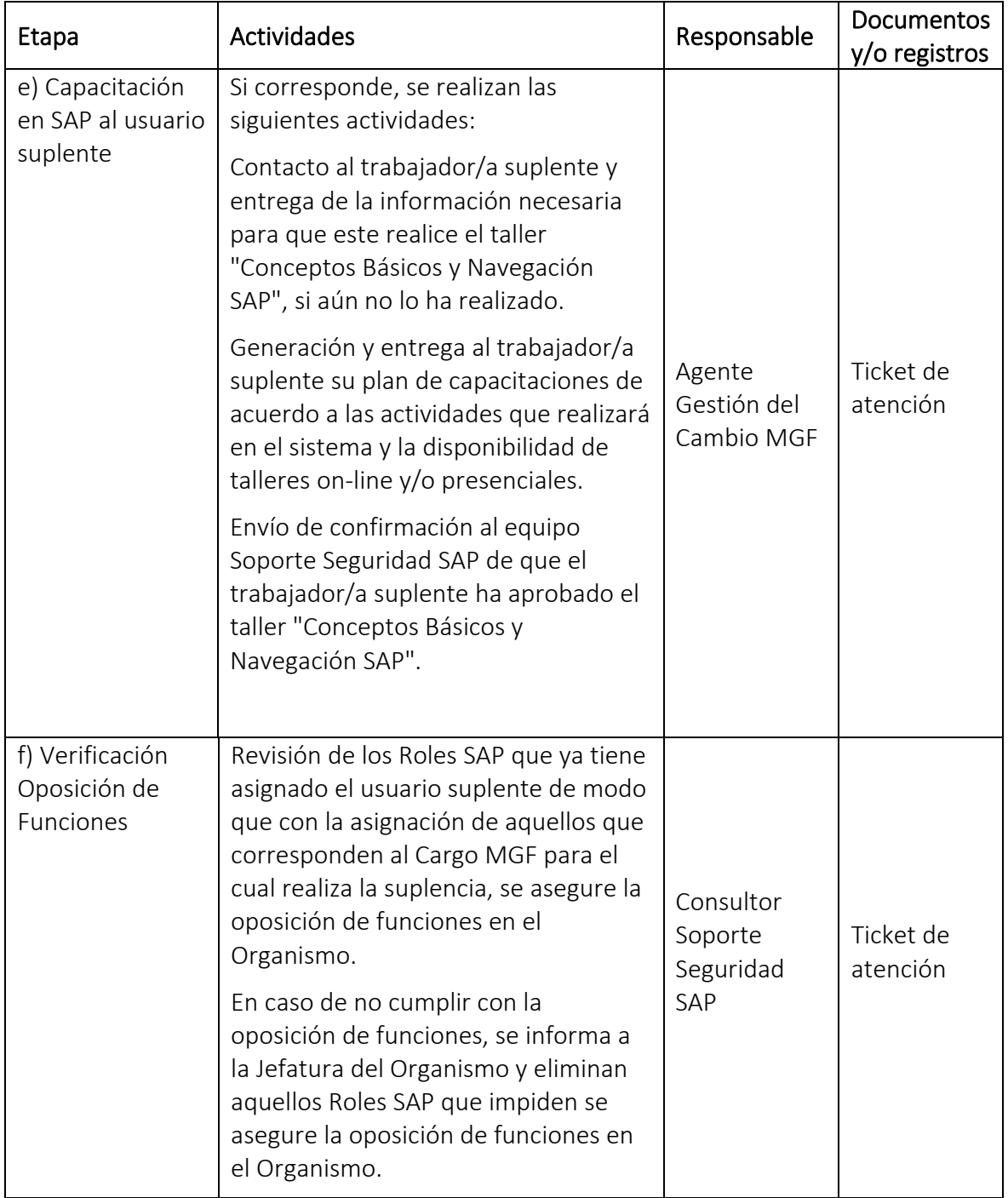

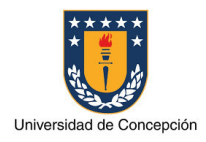

Página: 11 de 14

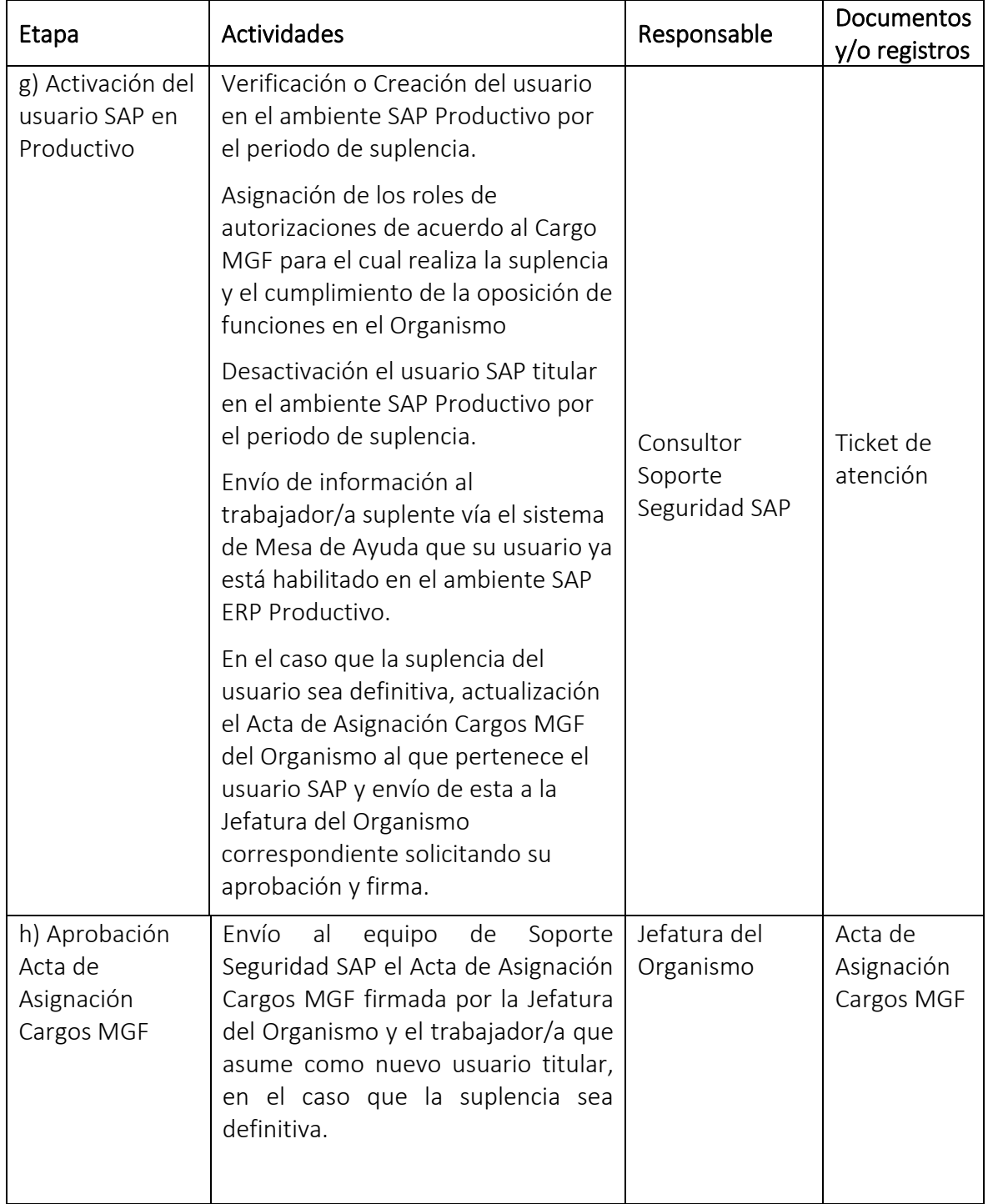

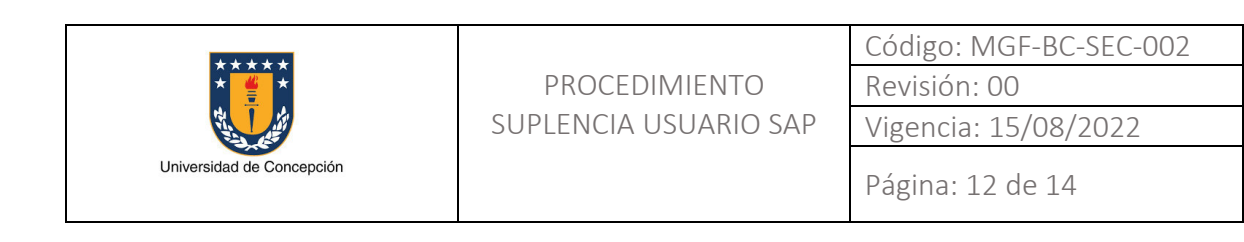

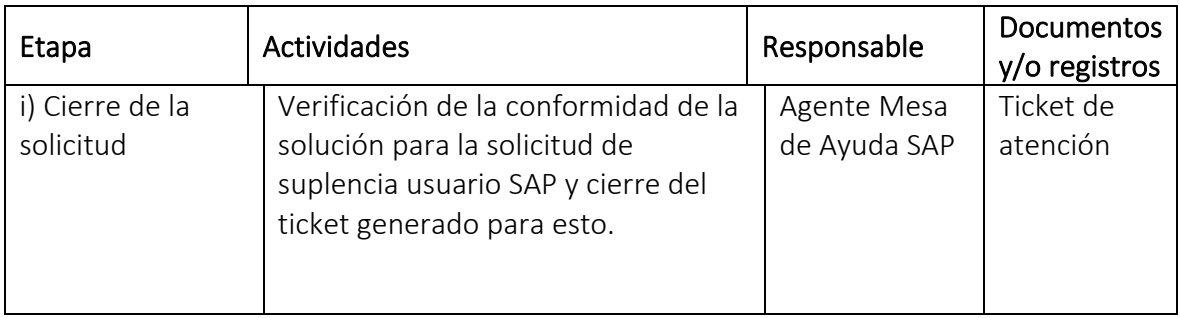

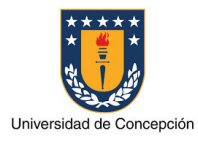

# Capitulo 7: Glosario

Usuario SAP: Identificador o nombre con el cual una persona accede al sistema SAP donde tiene asignado un determinado perfil de autorizaciones.

Trabajador/a: Persona que realiza tareas administrativas en un Organismo de la Universidad de Concepción.

Organismo: Facultad, Vicerrectoría, Dirección, Instituto, Centro y otras reparticiones de la Universidad de Concepción.

Jefatura: Cargo de mayor jerarquía de autoridad en un Organismo de la Universidad de Concepción.

Soporte DTI: Area perteneciente a la Dirección de Tecnologías de Información (DTI) de la Universidad de Concepción.

Soporte Seguridad SAP: Area perteneciente a la Universidad de Concepción, especializada en los aspectos de seguridad del sistema SAP ERP de la Universidad de Concepción.

Mesa de Ayuda SAP: Entidad perteneciente a la Universidad de Concepción para la gestión de las solicitudes de soporte de los usuarios SAP.

Gestión del Cambio MGF: Area perteneciente al Proyecto MGF para los procesos de gestión del cambio y capacitaciones.

Cargo MGF: conjunto de actividades que un usuario tiene asignadas para realizar en el sistema SAP.

Rol SAP: conjunto de transacciones necesarias para realizar alguna actividad funcional o técnica en el sistema SAP.

Acta Asignación Cargos MGF: documento formal aprobado por la Jefatura de cada Organismo donde se define la estructura administrativa para el sistema SAP, especificando los trabajadores/ras que son los usuarios SAP titulares y suplentes junto al Cargo MGF de cada uno de ellos.

Capacitación Básica: conjunto mínimo de talleres de capacitación o workshop SAP que el trabajador/a debe realizar de acuerdo a su Cargo MGF.

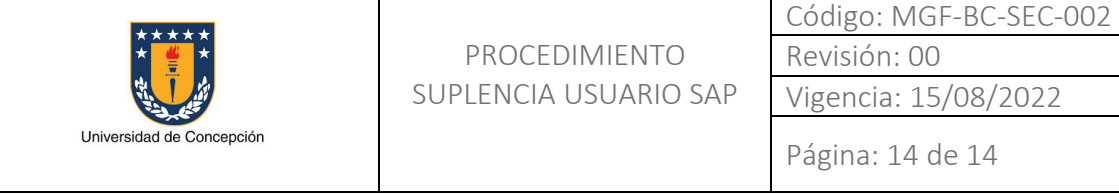

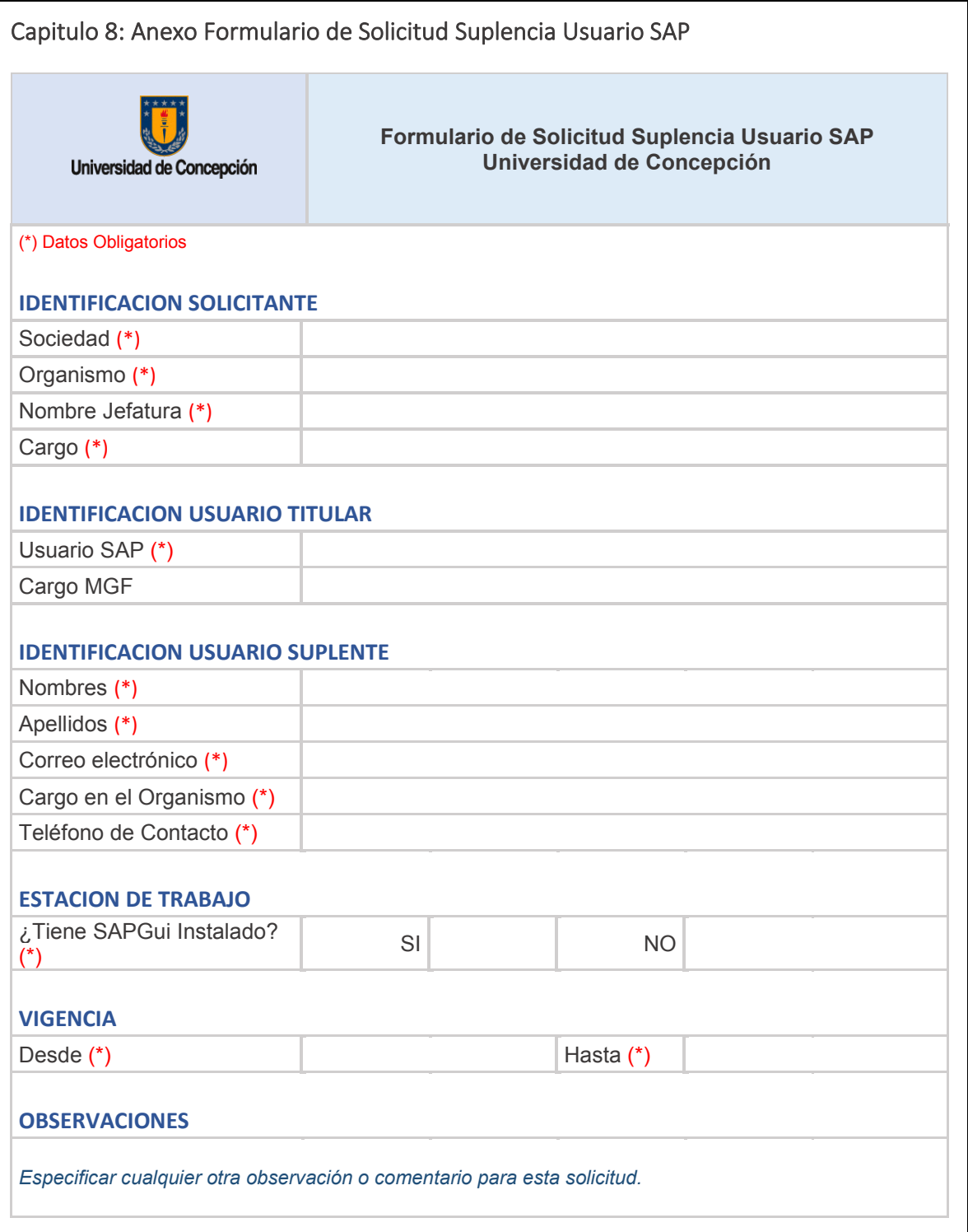

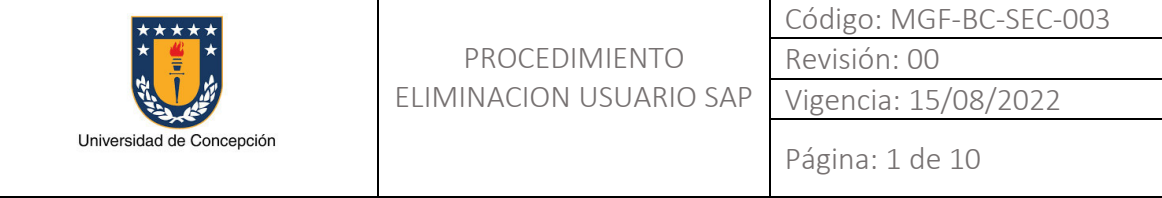

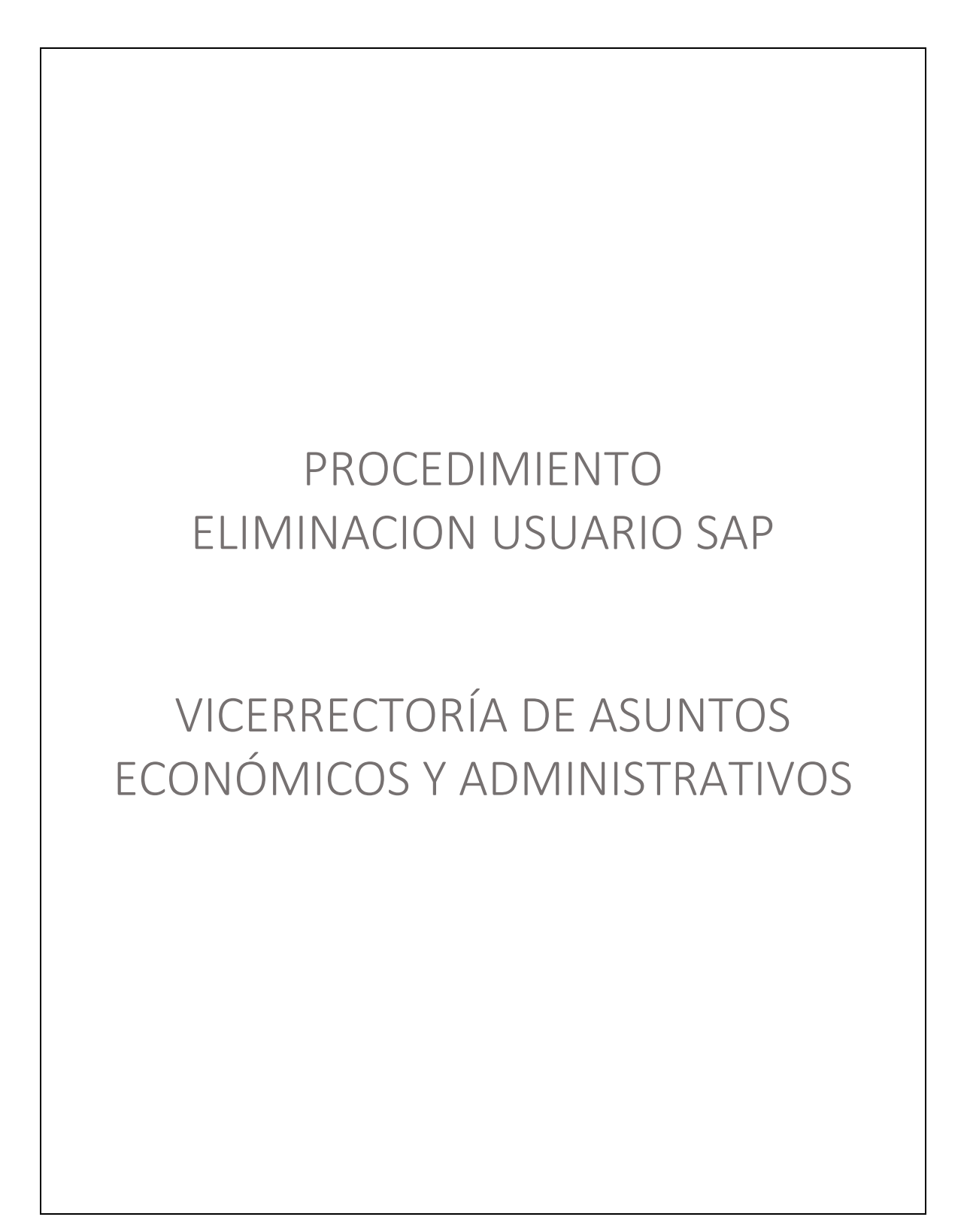

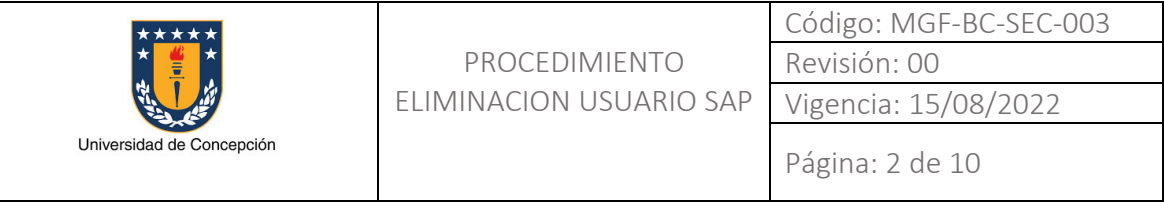

# REVISIONES

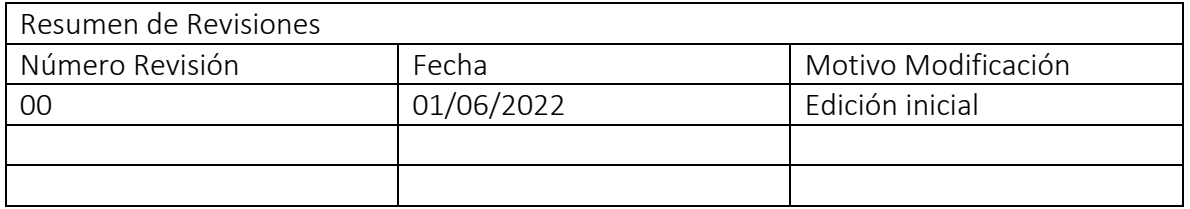

#### APROBACIONES

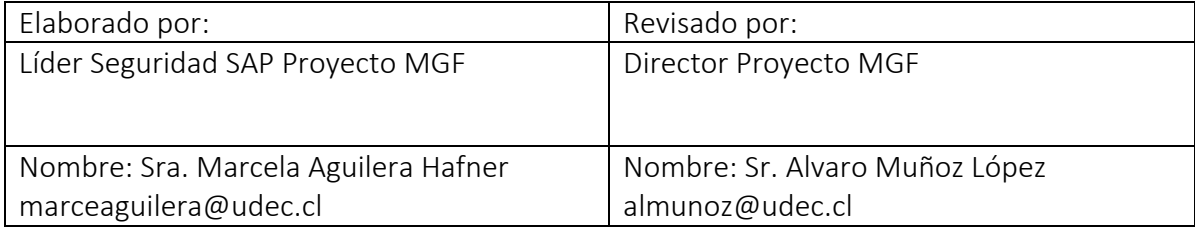

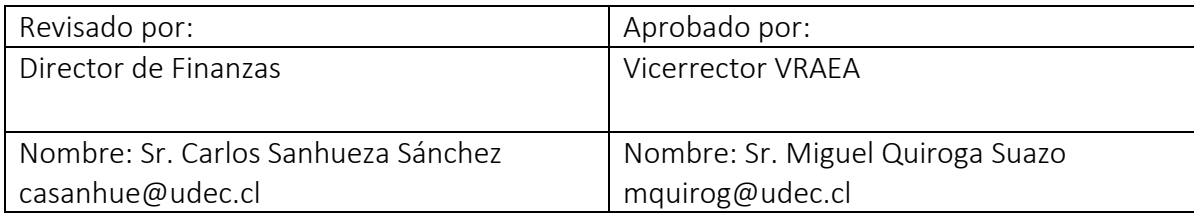

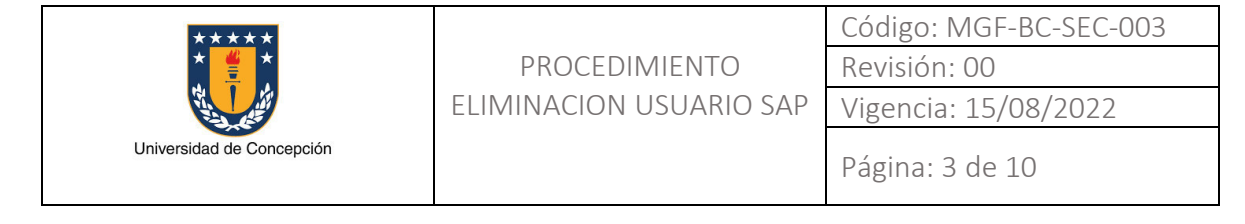

# ÍNDICE DE CONTENIDOS

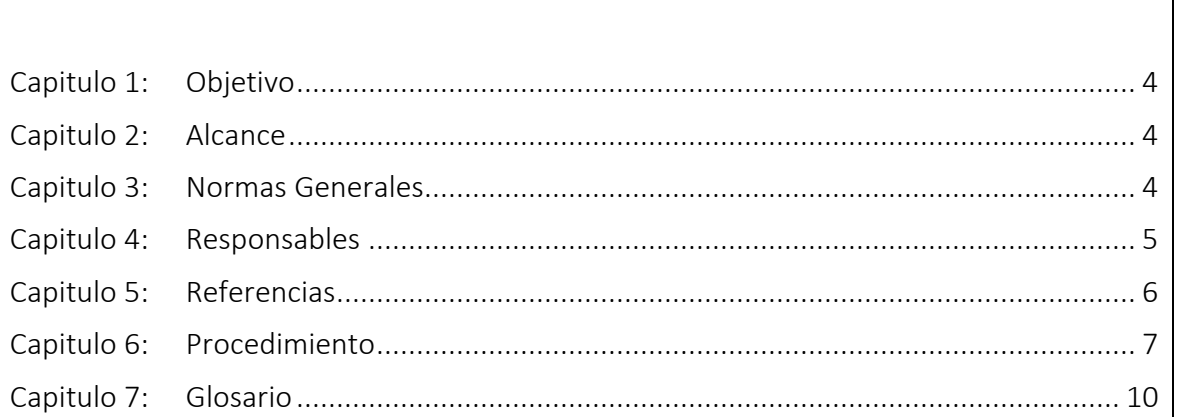

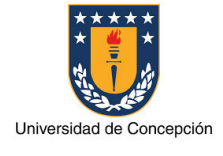

### Capitulo 1: Objetivo

El presente procedimiento tiene por objetivo establecer los pasos, actividades claves y formularios necesarios para la solicitud de la eliminación de un usuario SAP en el sistema SAP ERP de la Universidad de Concepción.

Para esto se entiende que el trabajador/a, quién tenía asignado el usuario SAP que se solicita eliminar ha dejado el cargo por el cual le fue asignado este usuario SAP, ya sea porque cambió de cargo dentro de la Universidad de Concepción y en su nuevo cargo ya no requiere ser usuario SAP, porque presentó su renuncia o porque ha sido desvinculado de la institución.

# Capitulo 2: Alcance

Este procedimiento es aplicable en cada Organismo perteneciente a la Universidad de Concepción que requiera la eliminación de un usuario SAP titular que realizaba operaciones en el sistema SAP y al equipo de Soporte Seguridad SAP del Proyecto MGF.

# Capitulo 3: Normas Generales

El Organismo que solicite la eliminación de un usuario en el sistema SAP ERP de la Universidad de Concepción declara conocer el presente procedimiento.

Es la jefatura superior del Organismo de la Universidad de Concepción quien realizará la solicitud de eliminación del usuario SAP para esta. Sin embargo, esta solicitud pudiera ser también realizada por el Ejecutivo de la Unidad de Contratos y Remuneraciones dependiente de la Dirección de Personal, en los casos que así fuese necesario.

El medio a través del cual se realiza la solicitud es el sistema de Mesa de Ayuda SAP, ya sea ingresando al sistema o enviando un correo electrónico a la casilla mas@udec.cl.

La eliminación de un usuario SAP implica la actualización y nueva aprobación del Acta de Asignación Cargos MGF del Organismo a la que este pertenece.

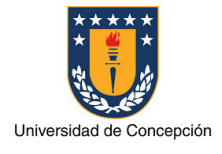

#### Capitulo 4: Responsables

#### Jefatura

La Jefatura del Organismo es responsable de realizar las siguientes actividades:

- Enviar la solicitud de eliminación de usuario SAP a la Mesa de Ayuda SAP.
- Aprobar una nueva versión del Acta de Asignación Cargos MGF de su Organismo.

#### Ejecutivo Unidad de Contratos y Remuneraciones

El Ejecutivo de la Unidad de Contratos y Remuneraciones es responsable de realizar las siguientes actividades:

- Enviar la solicitud de eliminación de usuario SAP a la Mesa de Ayuda SAP.
- Informar de esta solicitud a la Jefatura del Organismo al que pertenece el usuario SAP.

#### Agente Mesa de Ayuda SAP

El Agente de Mesa de Ayuda SAP es responsable de gestionar la solicitud de eliminación de usuarios SAP.

#### Consultor Soporte Seguridad SAP

El Consultor de Soporte Seguridad SAP es responsable de realizar las siguientes actividades:

- Implementar en los sistemas SAP la solicitud correspondiente a la eliminación de usuario SAP.
- Actualizar el Acta de Asignación Cargos MGF del Organismo según a lo solicitado y enviar esta a la Jefatura correspondiente para su aprobación y firma.

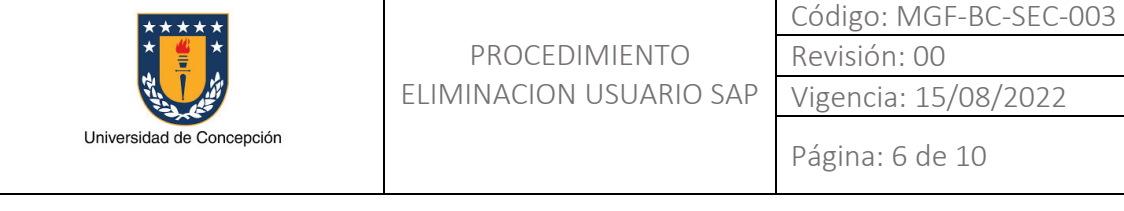

# Capitulo 5: Referencias

Sin referencias.

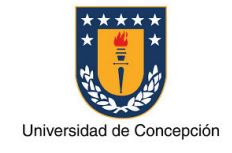

Vigencia: 15/08/2022 Página: 7 de 10

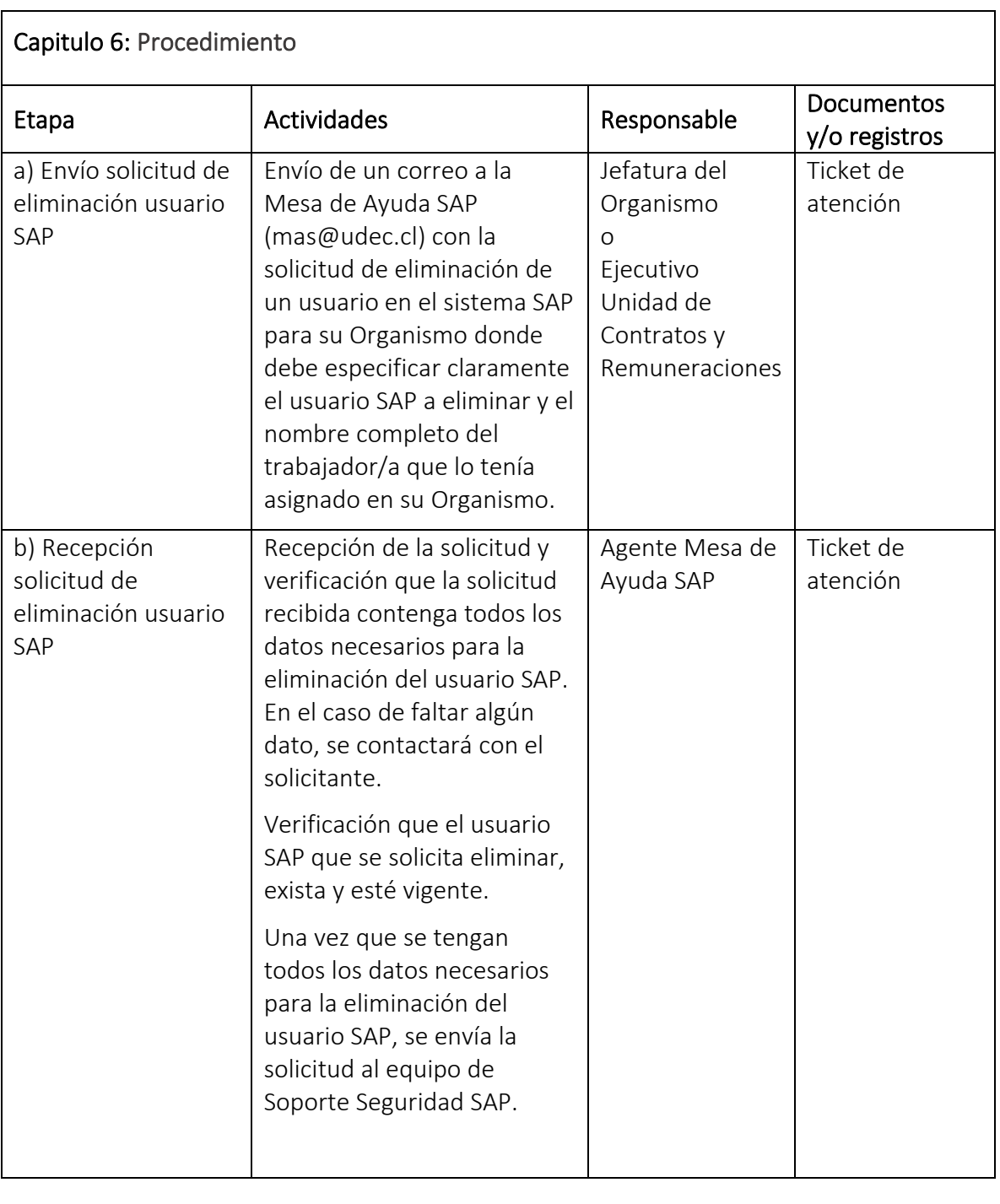

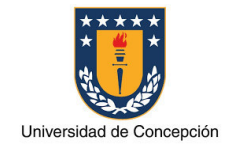

Página: 8 de 10

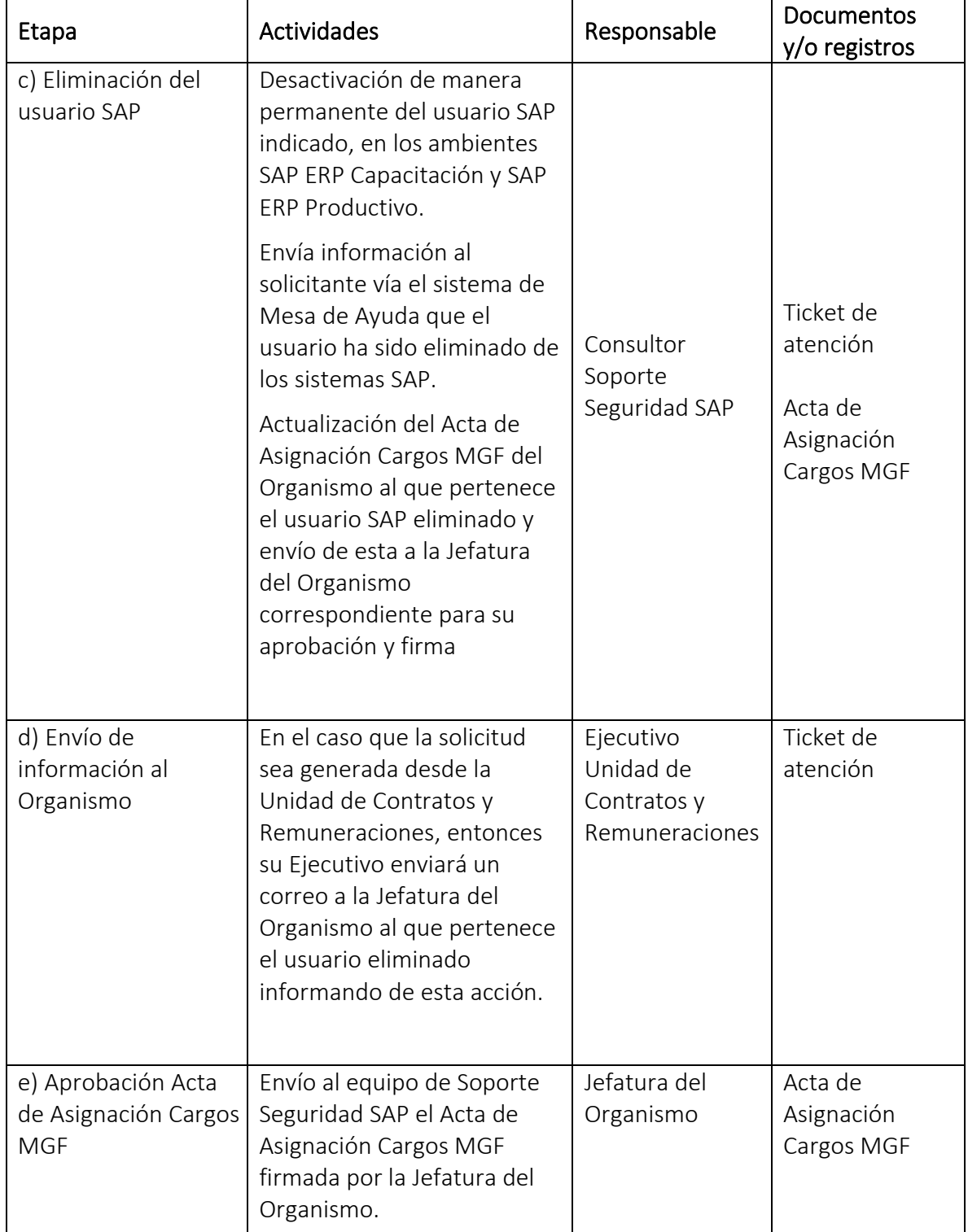

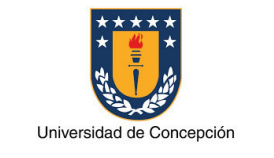

Página: 9 de 10

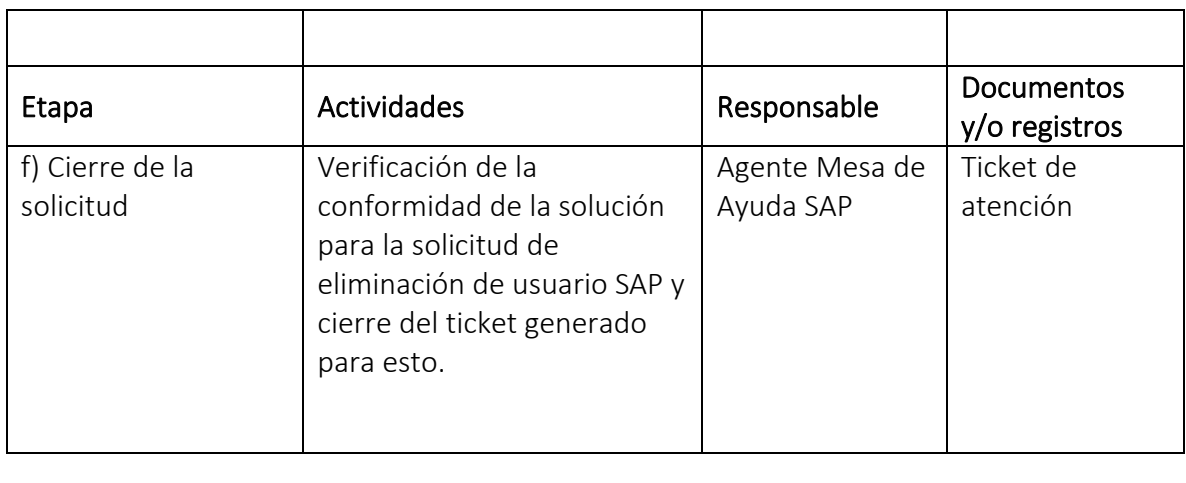

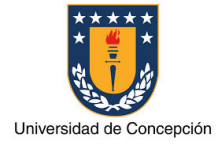

### Capitulo 7: Glosario

Usuario SAP: Identificador o nombre con el cual una persona accede al sistema SAP donde tiene asignado un determinado perfil de autorizaciones.

Trabajador/a: Persona que realiza tareas administrativas en un Organismo de la Universidad de Concepción.

Organismo: Facultad, Vicerrectoría, Dirección, Instituto, Centro y otras reparticiones de la Universidad de Concepción.

Jefatura: Cargo de mayor jerarquía de autoridad en un Organismo de la Universidad de Concepción.

Ejecutivo Unidad de Contratos y Remuneraciones: Cargo perteneciente a la Dirección de Personal de la Universidad de Concepción, que gestiona las contrataciones y desvinculaciones de los trabajadores/ras, entre otras actividades.

Soporte Seguridad SAP: Area perteneciente a la Universidad de Concepción, especializada en los aspectos de seguridad del sistema SAP ERP.

Mesa de Ayuda SAP: Entidad perteneciente a la Universidad de Concepción para la gestión de las solicitudes de soporte de los usuarios SAP.

Cargo MGF: conjunto de actividades que un usuario tiene asignadas para realizar en el sistema SAP.

Acta Asignación Cargos MGF: documento formal aprobado por la Jefatura de cada Organismo donde se define la estructura administrativa para el sistema SAP, especificando los trabajadores/ras que son los usuarios SAP titulares y suplentes junto al Cargo MGF de cada uno de ellos.

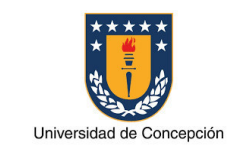

Página: 1 de 13

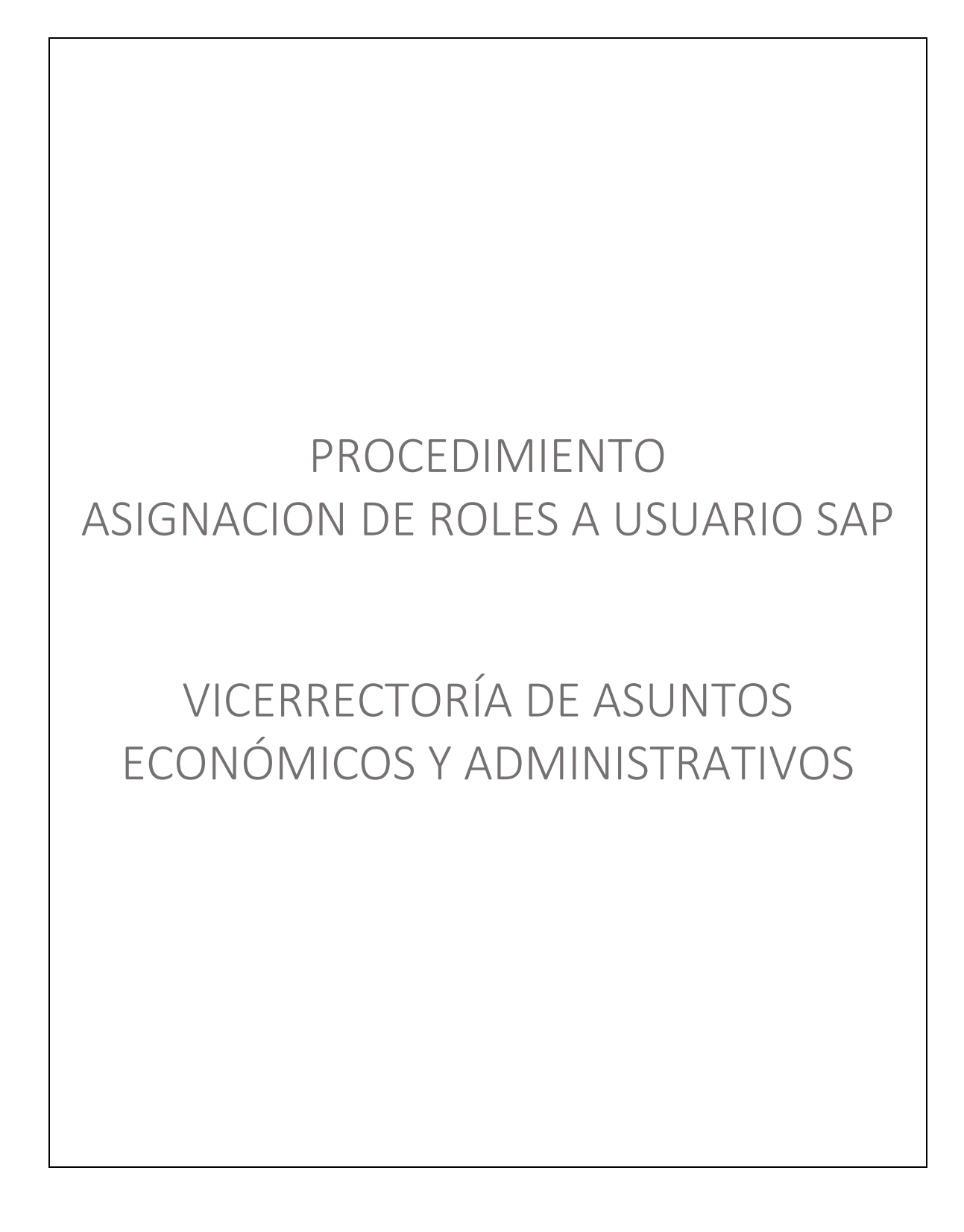

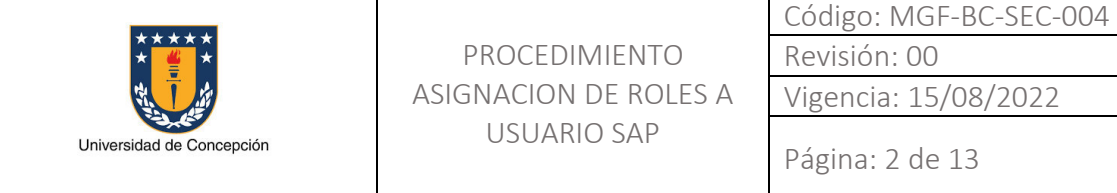

#### REVISIONES

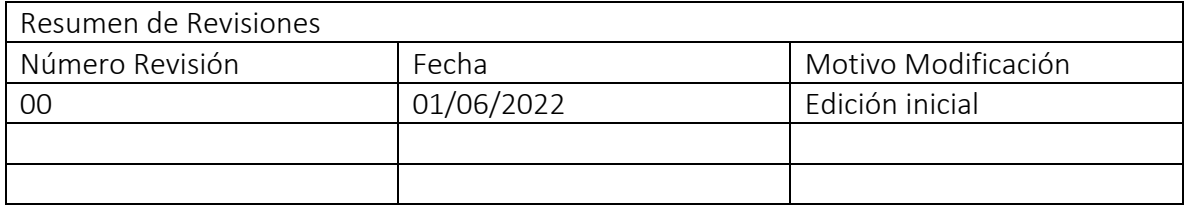

#### APROBACIONES

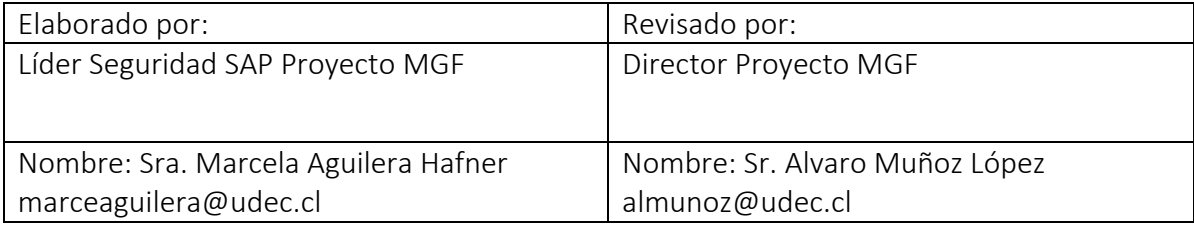

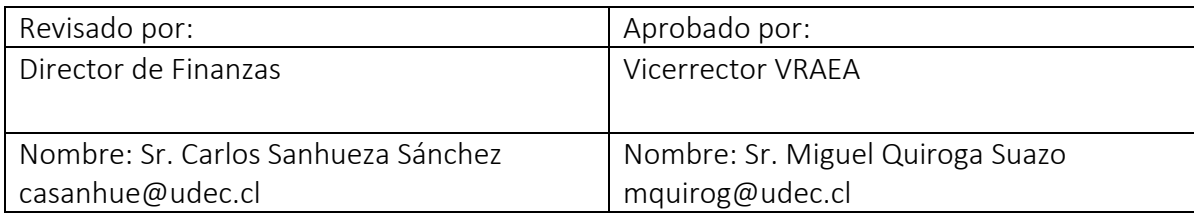

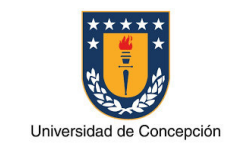

# ÍNDICE DE CONTENIDOS

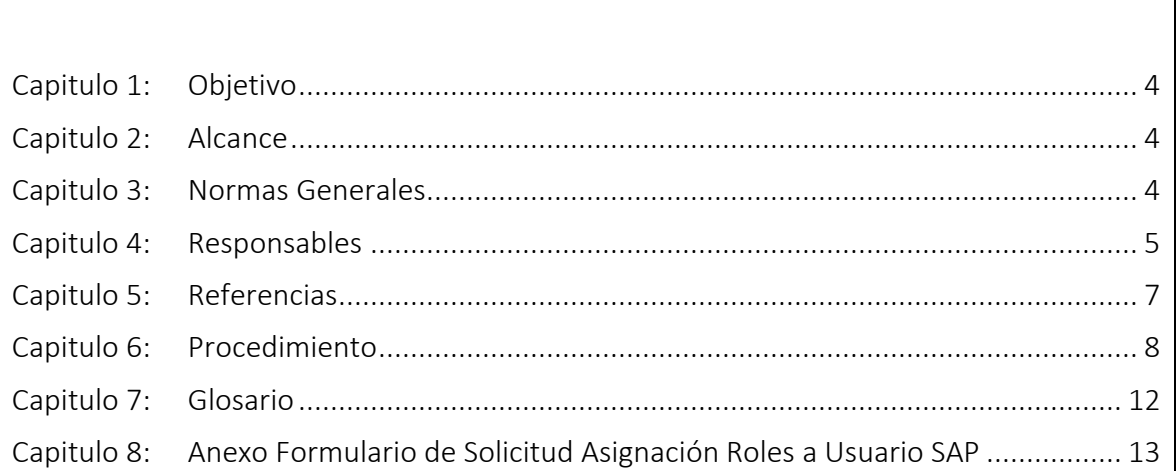

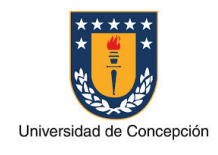

# Capitulo 1: Objetivo

El presente procedimiento tiene por objetivo establecer los pasos, actividades claves y formularios necesarios para el otorgamiento de nuevos accesos a transacciones a un usuario, a través de la asignación de Roles en el sistema SAP ERP de la Universidad de Concepción.

# Capitulo 2: Alcance

Este procedimiento es aplicable en cada Organismo perteneciente a Universidad de Concepción que requiera de un usuario para realizar operaciones en el sistema SAP y al equipo de Soporte SAP del Proyecto MGF.

# Capitulo 3: Normas Generales

El Organismo que solicite la asignación de nuevos roles a usuario en el sistema SAP ERP de la Universidad de Concepción declara conocer el presente procedimiento.

Es la Jefatura Administrativa inmediatamente superior al trabajador/a para el cual se solicitan nuevos accesos a transacciones quien deberá realizar la solicitud. En el caso que esta jefatura sea distinta a la Jefatura Organismo de aquel al que pertenece el trabajador/a entonces deberá adjuntarse también la aprobación de este último. Ningún trabajador/a puede solicitar nuevos accesos a transacciones para sí mismo.

El medio a través del cual se realiza la solicitud es el sistema de Mesa de Ayuda SAP, ya sea ingresando al sistema o enviando un correo electrónico a la casilla mas@udec.cl.

El otorgamiento de nuevos accesos a transacciones en sistema SAP ERP Productivo para un usuario SAP debe ser previamente validada por el líder funcional del módulo al que pertenecen las transacciones para las cuales se solicita acceso.

Cualquier otorgamiento de nuevos accesos a transacciones para un trabajador/a deberá asegurar la oposición de funciones en el sistema SAP ERP Productivo para el Organismo donde este pertenece, así como también ser coherente con el Cargo MGF que tiene definido y aprobado.

La asignación de nuevos roles SAP para un usuario podría implicar la actualización y nueva aprobación del Acta de Asignación Cargos MGF del Organismo a la que este pertenece.

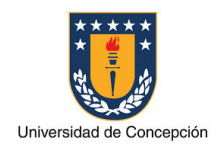

#### Capitulo 4:Responsables

#### Jefatura Administrativa

La jefatura administrativa es responsable de realizar las siguientes actividades:

- Solicitar a la Mesa de Ayuda SAP el otorgamiento de nuevos accesos a transacciones a un usuario de su dependencia directa, a través de la asignación de Roles SAP.
- Solicitar la aprobación para la asignación de nuevos accesos a un usuario SAP a la Jefatura Organismo, en el caso que él o ella no tenga este cargo.

# Jefatura Organismo

La jefatura organismo es responsable de realizar las siguientes actividades:

- Aprobar que un trabajador/a de su Organismo realice nuevas actividades en el sistema SAP.
- Aprobar una nueva Acta de Asignación Cargos MGF de su Organismo, en caso que los acceso solicitados impliquen un cambio de Cargo MGF y/o asignación de funciones.

# Agente Mesa de Ayuda SAP

El Agente de Mesa de Ayuda SAP es responsable de gestionar la solicitud de asignación de roles de autorizaciones.

# Agente Gestión del Cambio MGF

El Agente de Gestión del Cambio del proyecto MGF es responsable de realizar las siguientes actividades:

- Coordinar las capacitaciones que el trabajador/a, a quien se le asignan nuevos accesos, requiera según las actividades que realizará en el sistema.
- Informar al Consultor de Soporte Seguridad SAP cuando el trabajador/a haya completado la Capacitación Básica necesaria para las nuevas actividades a realizar en el sistema SAP.

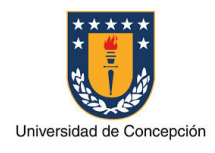

# Líder Funcional

El Líder Funcional es responsable de realizar las siguientes actividades:

- Verificar que el acceso a las transacciones solicitadas efectivamente corresponde para la actividad que requiere realizar el usuario y que con su perfil actual de autorizaciones no le es posible.
- Validar el Rol SAP que se asignará al usuario cuando el equipo de Soporte Seguridad SAP así lo requiera.

# Consultor Soporte Seguridad SAP

El Consultor de Soporte Seguridad SAP es responsable de realizar las siguientes actividades:

- Verificar que la asignación de transacciones cumpla con las funciones del Cargo MGF del usuario y asegure la oposición de funciones en el Organismo al que pertenece.
- Implementar en los sistemas SAP la solicitud correspondiente a la asignación de roles de autorizaciones.
- Crear y/o modificar roles de autorizaciones siguiendo el Procedimiento específico para ello.
- Actualizar el Acta de Asignación Cargos MGF del Organismo según lo solicitado y enviar esta a la Jefatura Organismo para su aprobación y firma.

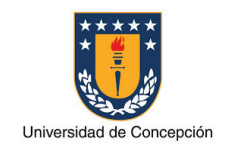

Página: 7 de 13

#### Capitulo 5: Referencias

#### Material SAP

Conceptos Básicos http://ayudasap.udec.cl/sites/default/files/0- Conceptos%20B%C3%A1sicos%20y%20Navegaci%C3%B3n%20B%C3%A1sica%20- %20Parte%20I\_0.pptx

# Material de Apoyo por Proceso

http://ayudamgf.udec.cl/?q=node/306

#### Workshop

http://ayudasap.udec.cl/?q=node/305

Links grabaciones del Curso: Curso de Conceptos Básicos SAP https://web.microsoftstream.com/video/18638d92-bca5-4a97-9aad-7e0114c927c8

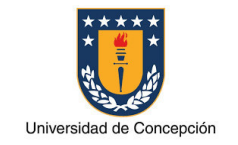

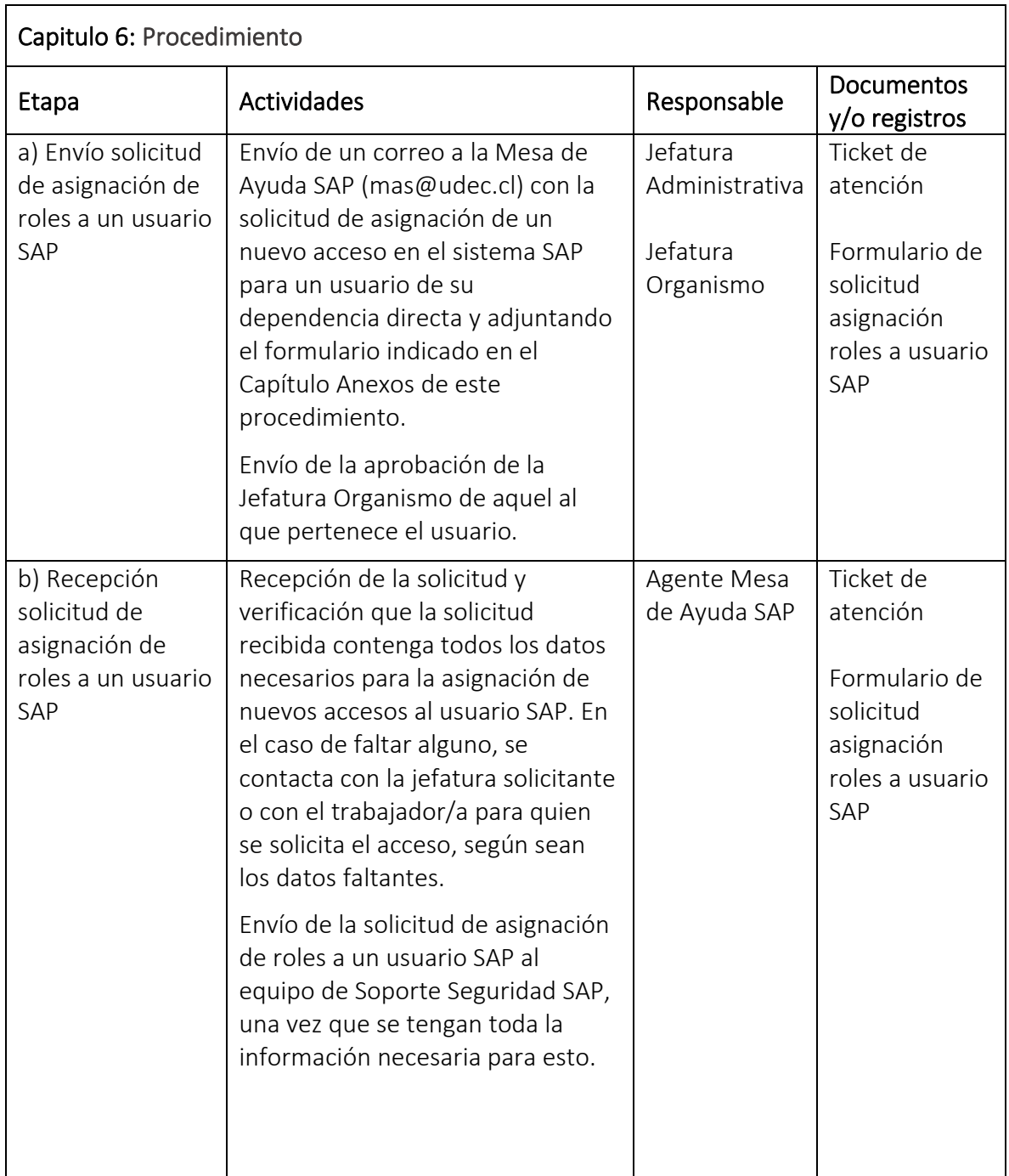

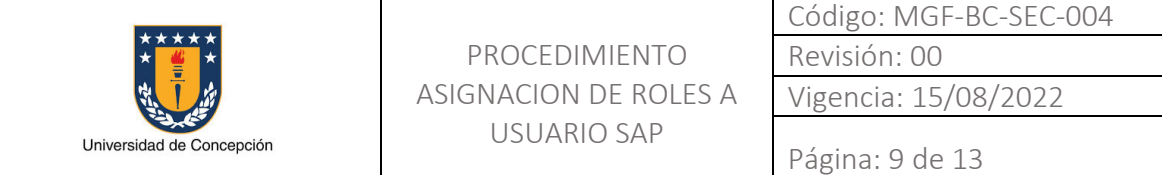

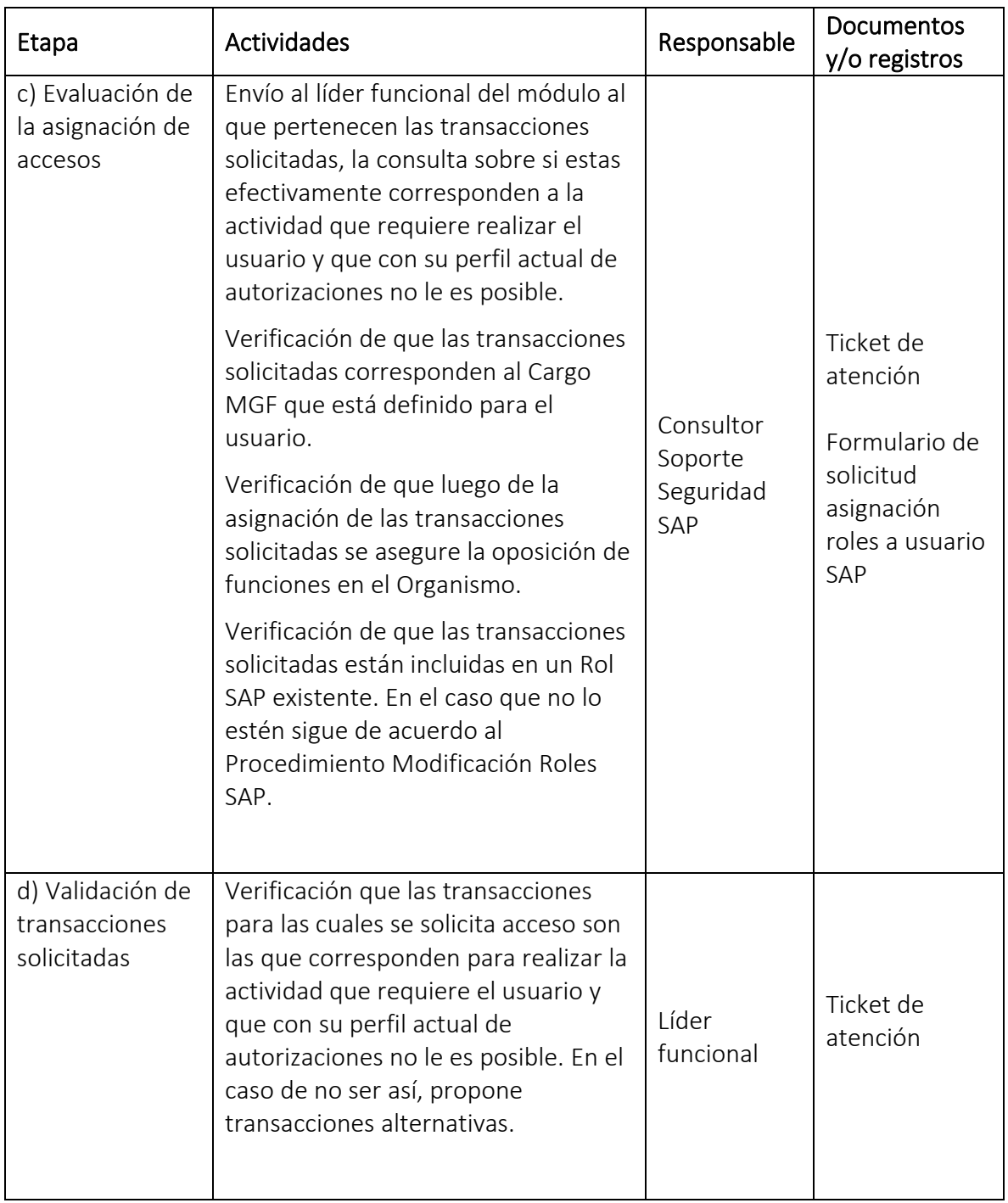

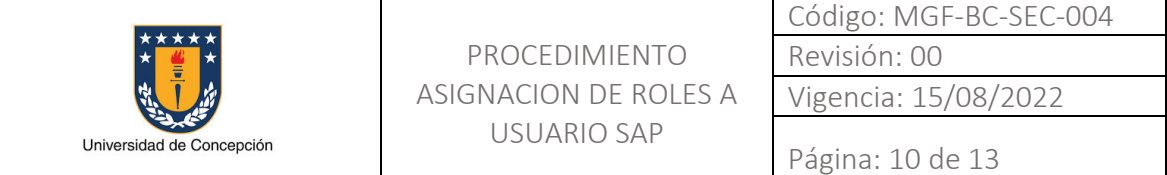

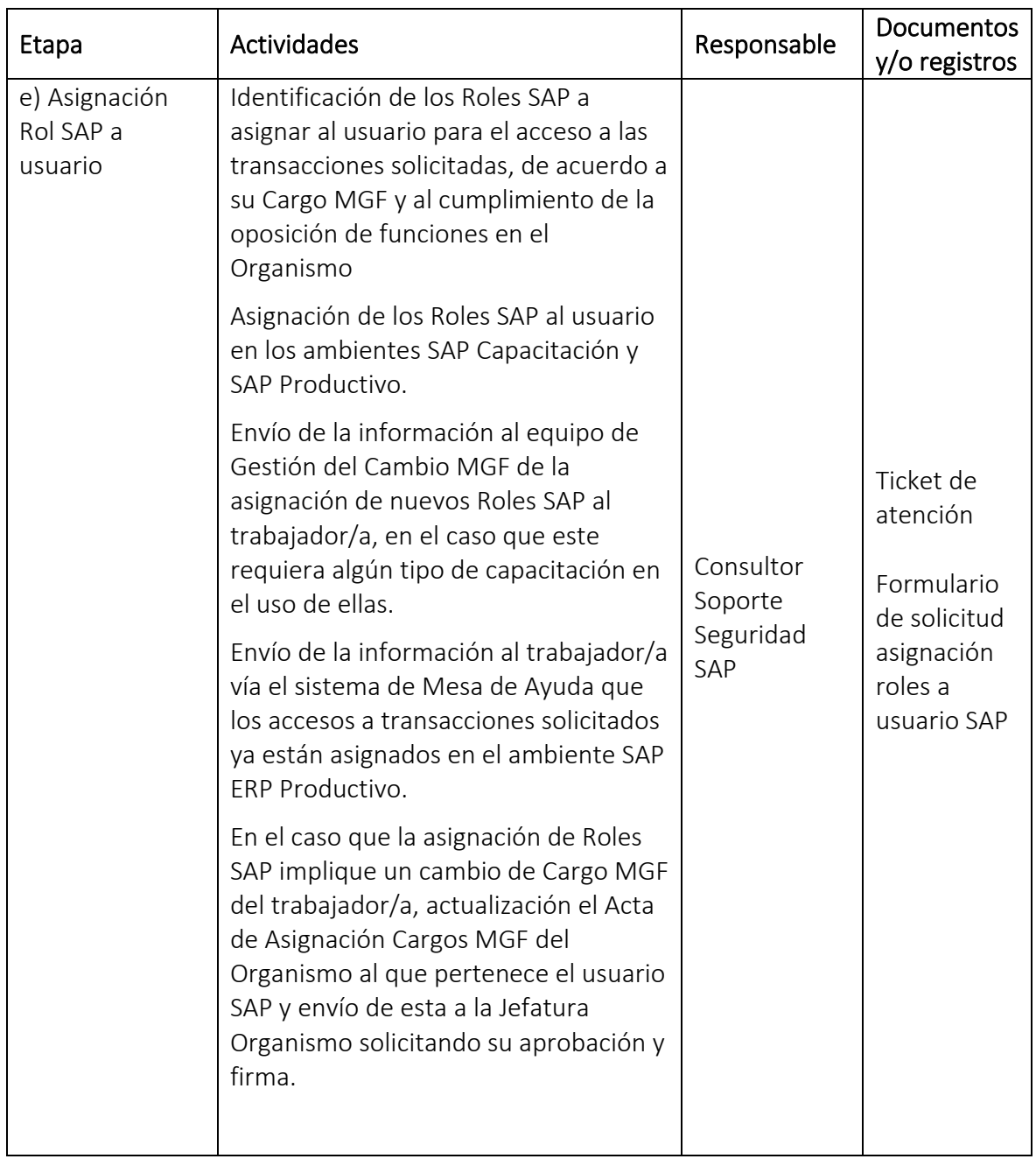

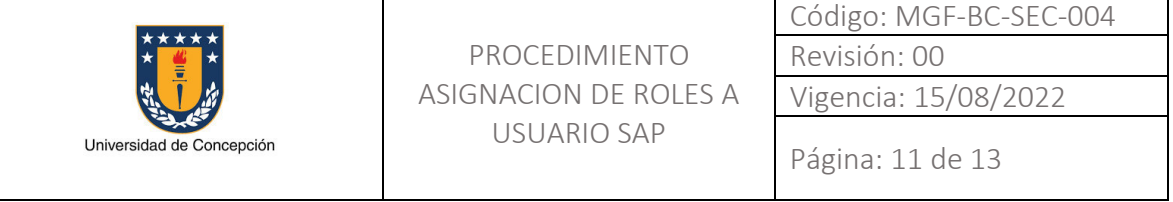

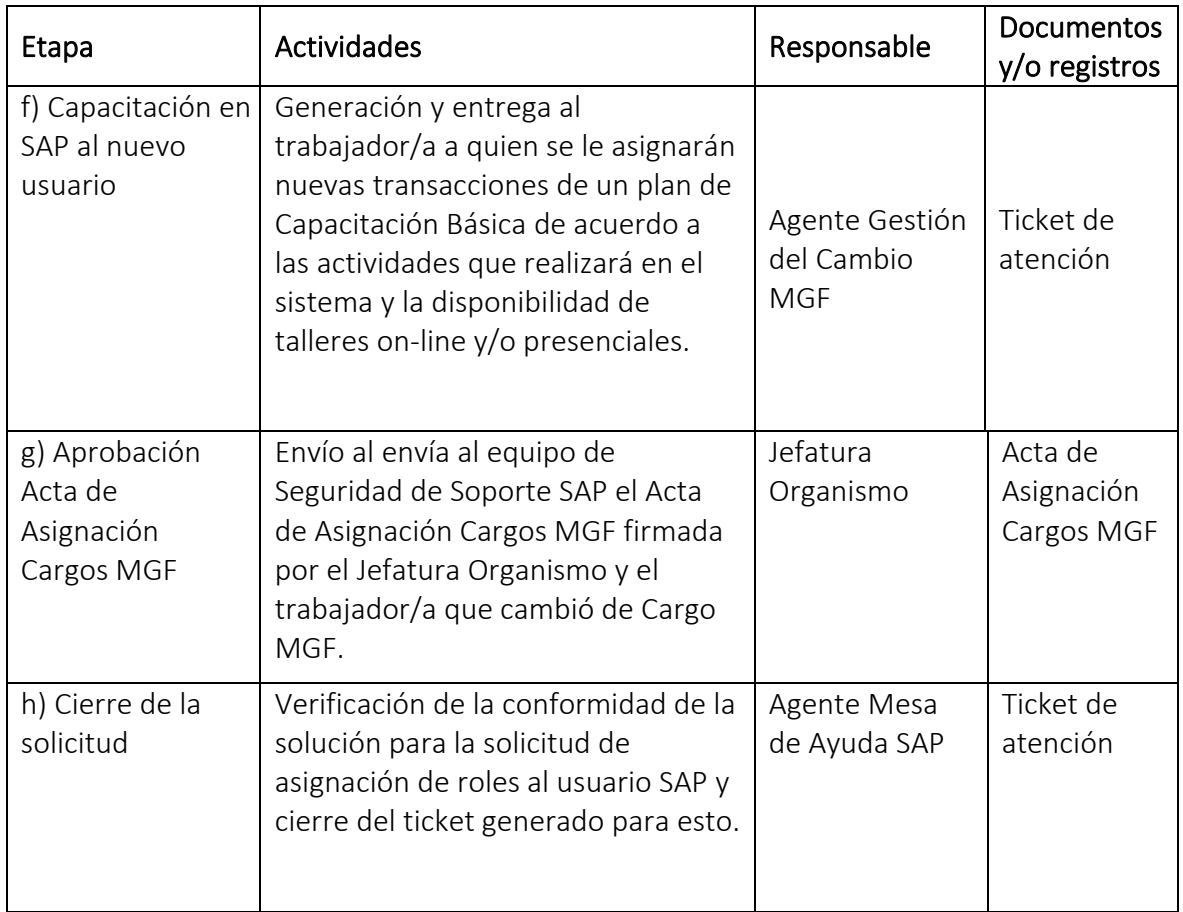

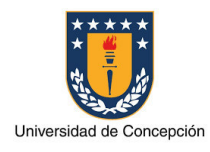

# Capitulo 7: Glosario

Usuario SAP: Identificador o nombre con el cual una persona accede al sistema SAP donde tiene asignado un determinado perfil de autorizaciones.

Trabajador/a: Persona que realiza tareas administrativas en un Organismo de la Universidad de Concepción.

Organismo: Facultad, Vicerrectoría, Dirección, Instituto, Centro y otras reparticiones de la Universidad de Concepción.

Jefatura Organismo: Cargo de mayor jerarquía de autoridad en un Organismo de la Universidad de Concepción.

Jefatura Administrativa: Cargo de Jefe/a Administrativo/a o su equivalente, en un Organismo de la Universidad de Concepción.

Soporte Seguridad SAP: Area perteneciente a la Universidad de Concepción, especializada en los aspectos de seguridad del sistema SAP ERP de la Universidad de Concepción.

Líder Funcional: experto en un determinado módulo de SAP, sea este MM, FI, SD, FM, PS u otro, y que conoce las funcionalidades que este provee.

Mesa de Ayuda SAP: Entidad perteneciente a la Universidad de Concepción para la gestión de las solicitudes de soporte de los usuarios SAP.

Gestión del Cambio MGF: Area perteneciente al Proyecto MGF para los procesos de gestión del cambio y capacitaciones.

Cargo MGF: conjunto de actividades que un usuario tiene asignadas para realizar en el sistema SAP.

Rol SAP: conjunto de transacciones necesarias para realizar alguna actividad funcional o técnica en el sistema SAP.

Acta Asignación Cargos MGF: documento formal aprobado por la Jefatura Organismo de aquel donde se define la estructura administrativa para el sistema SAP, especificando los trabajadores/ras que son los usuarios SAP titulares y suplentes junto al Cargo MGF de cada uno de ellos.

Capacitación Básica: conjunto mínimo de talleres de capacitación o workshop SAP que el trabajador/a debe realizar de acuerdo a su Cargo MGF.

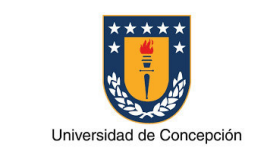

Página: 13 de 13

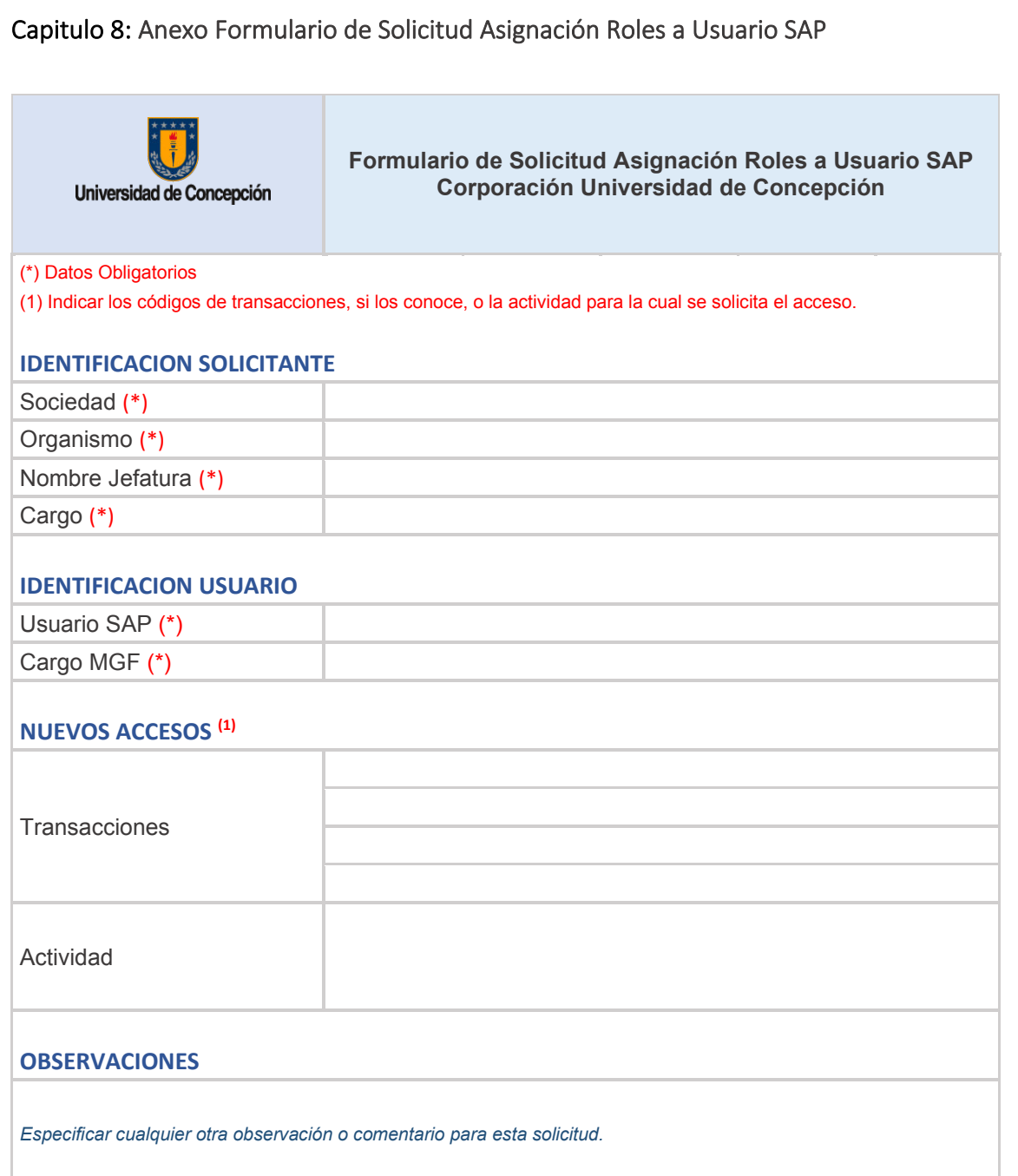